### **Automated Neuron Tracing in Vaa3D**

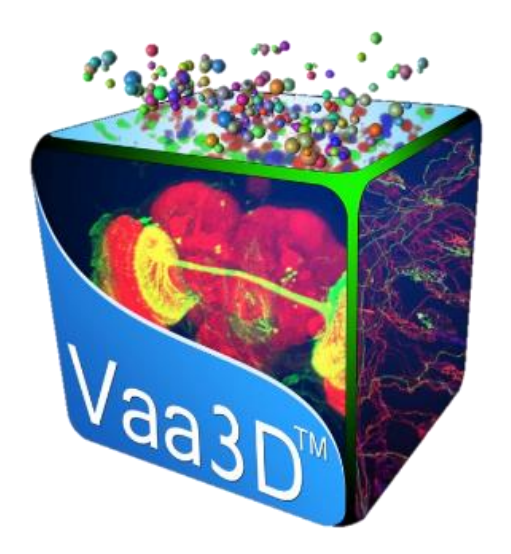

#### **Presenter: Liya Ding**

#### **Institute for Brain and Intelligence**

**Southeast University** 

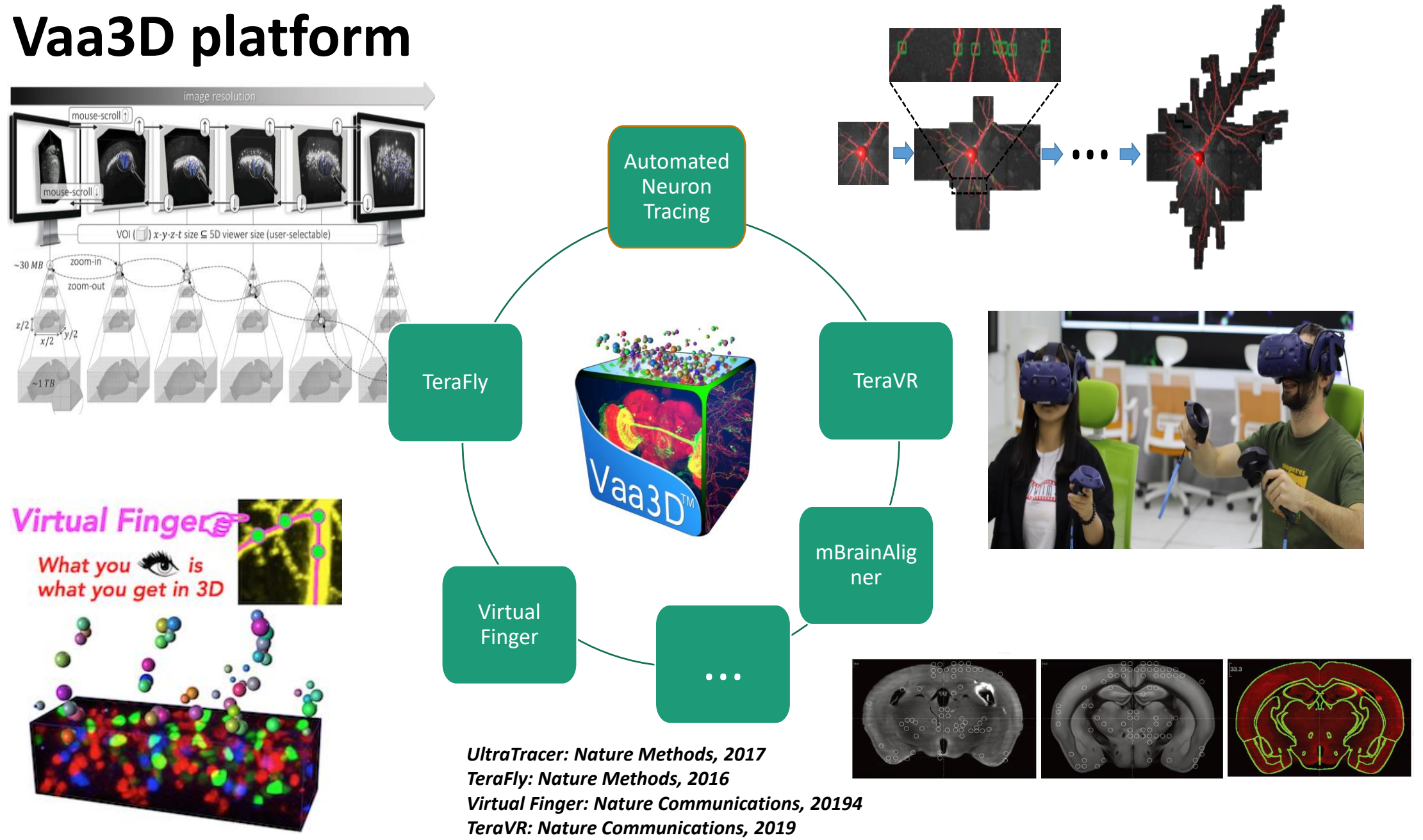

*mBrainAligner: Nature Method, 2021(accepted)*

### Neuron Morphology

- A defining feature of neuronal types
- Highly diverse and region specific
- Big number of reconstruction desired
- Automated reconstruction needed

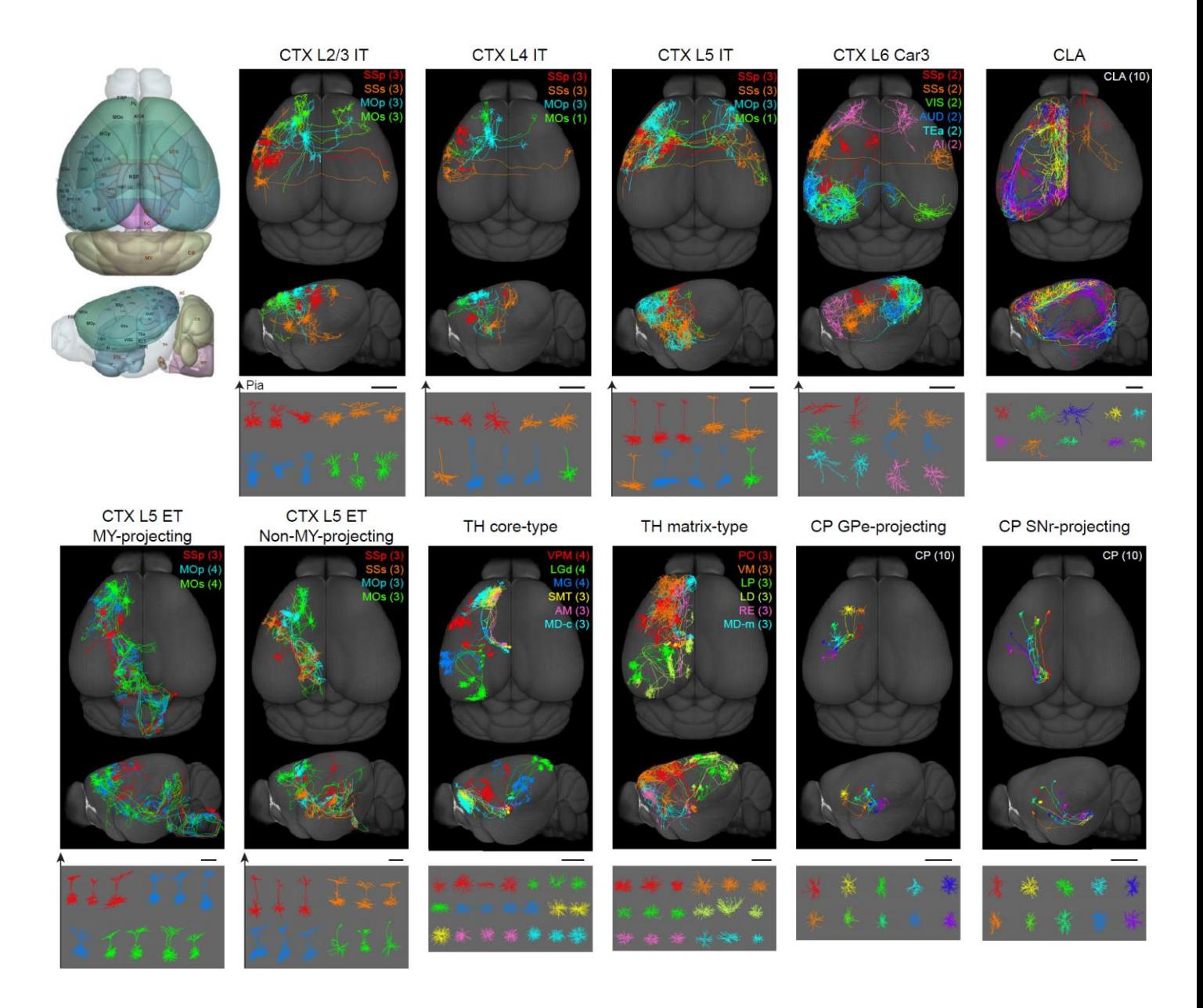

### **BigNeuron**

A community effort to find out what is exactly the state-of-the-art of single neuron reconstruction, standardize the protocols, and establish a Big Data resource for neuroscience.

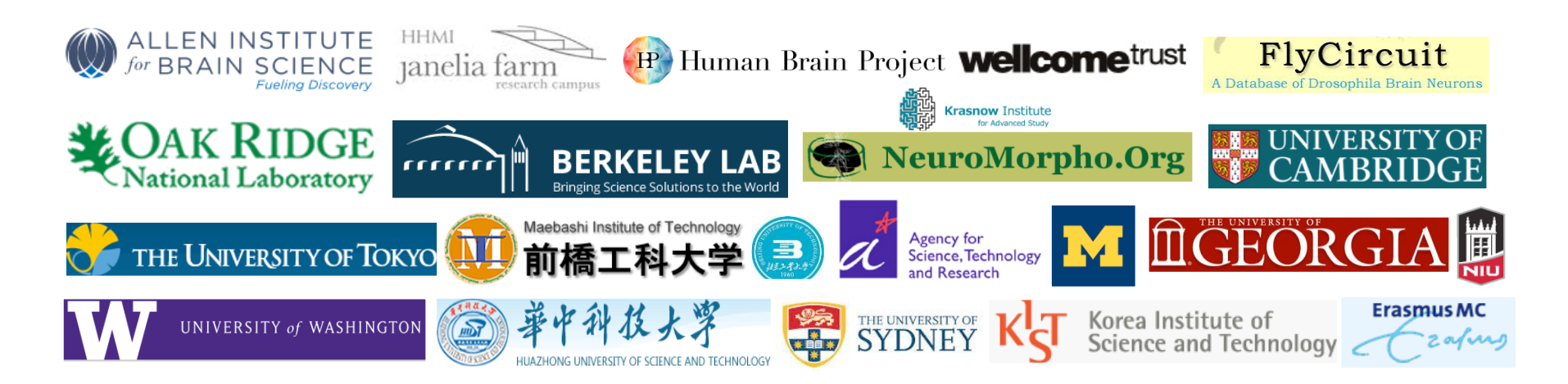

### Neuron Reconstruction Plugins(32+) in Vaa3D

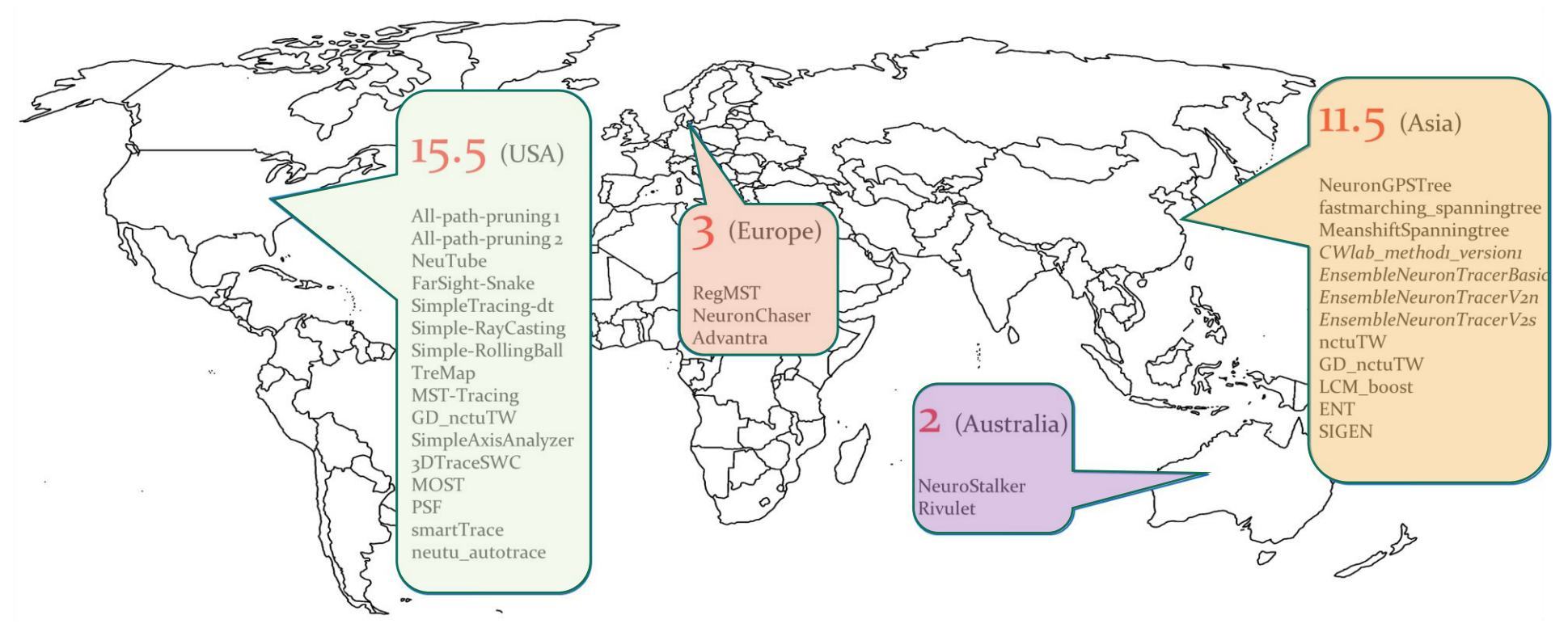

- pruning (*All-path-pruning 1, All-path-pruning 2*)
- fitting geometrical elements (*NeuTube*)
- ray casting (*Most-RayCasting, Simple-RayCasting, NeuronGPSTree*)
- spanning tree and shortest paths (*TreMap, SimpleTracing-dt, Simple-RollingBall*)
- deformable curves (*FarSight-Snake*)

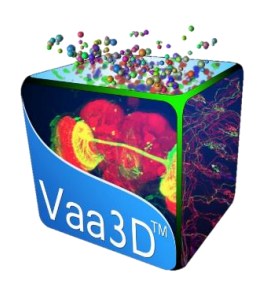

#### **N**Vaa3D

File Impero (Data Vieweline, Advenued Dhaul Mindew Made Made Helv

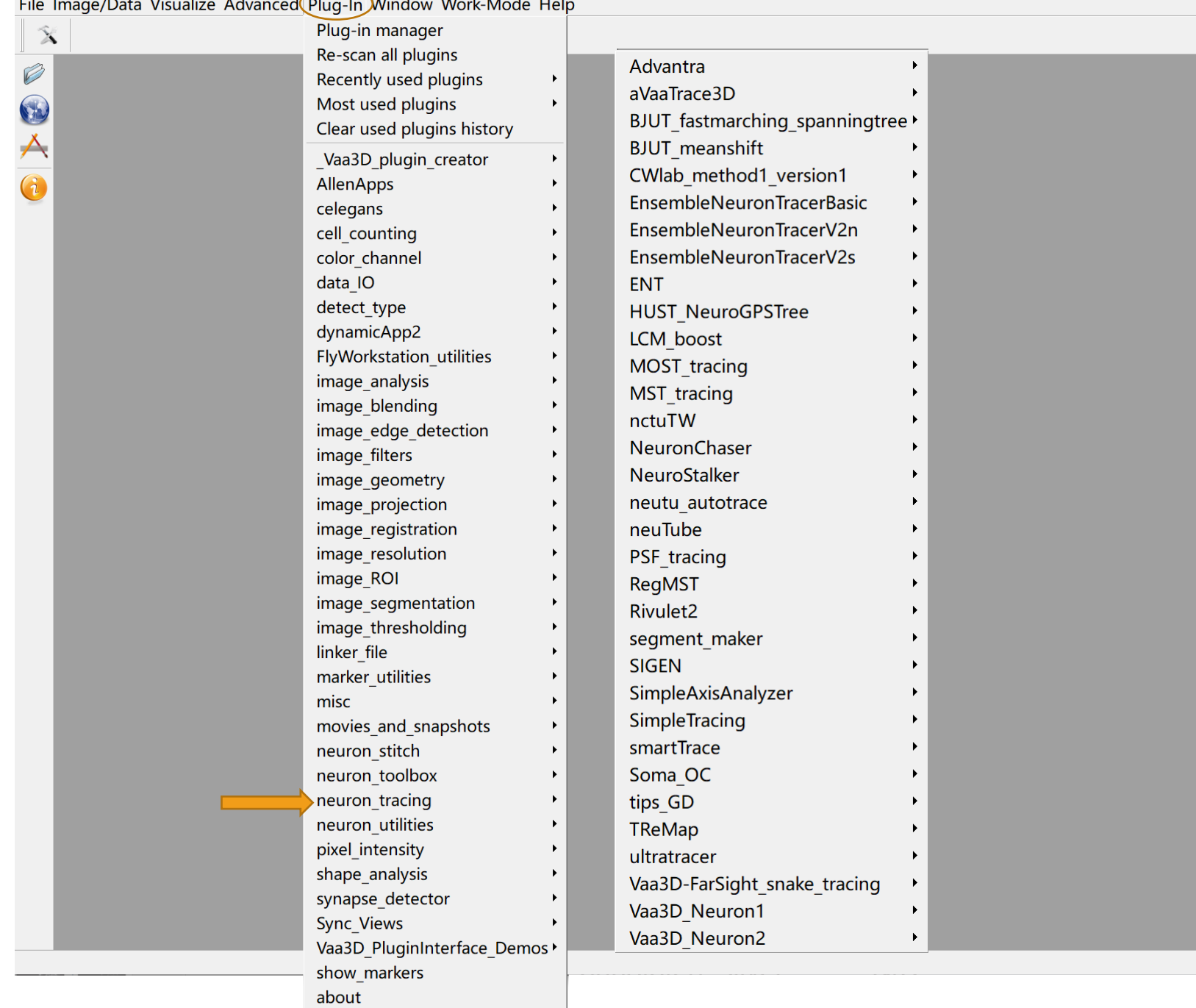

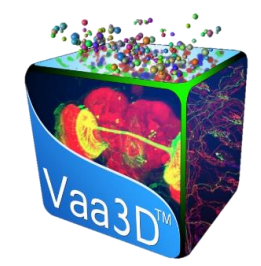

### **Automatic Tracing Examples**

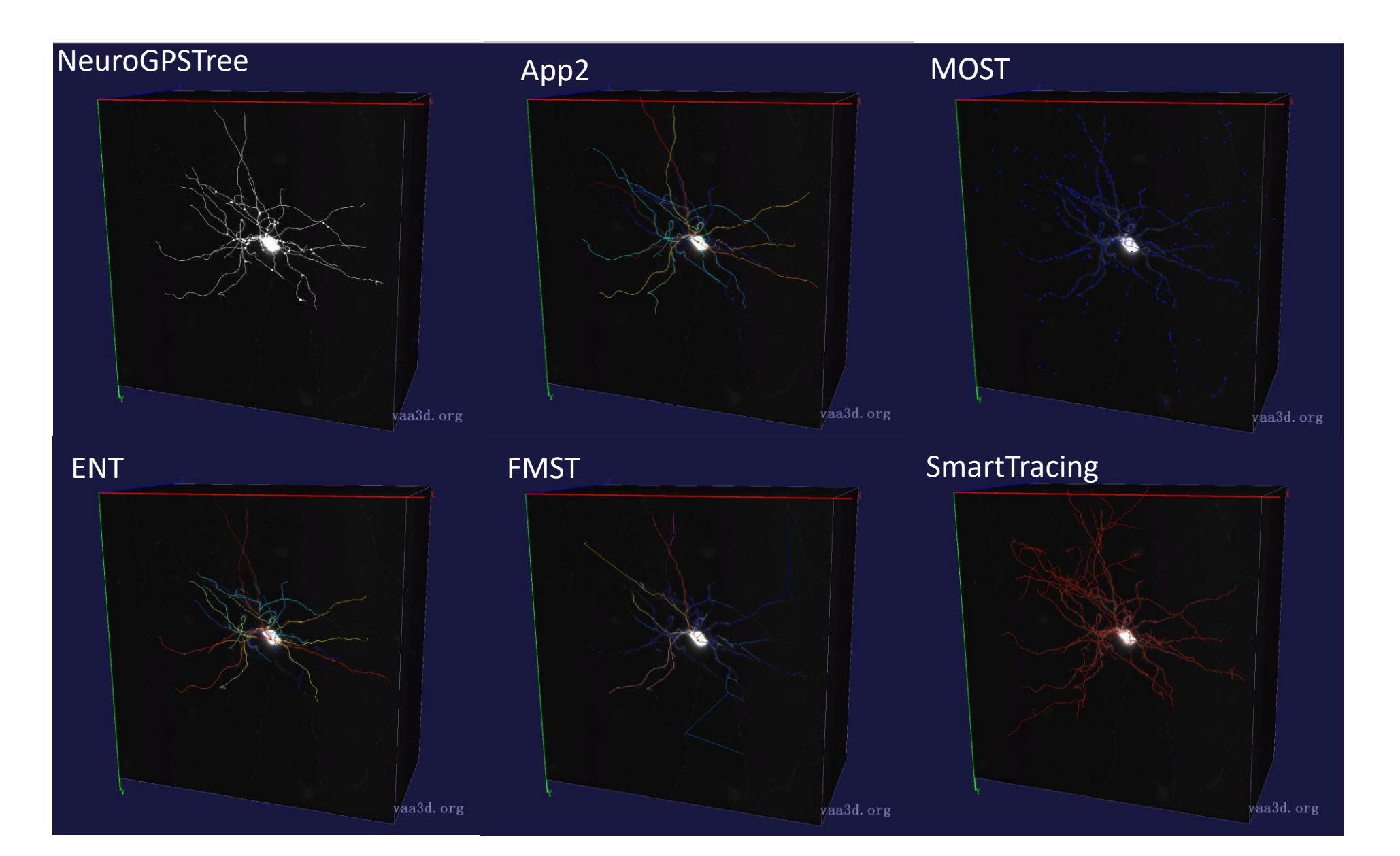

### **Neuron Reconstruction Results Evaluation**

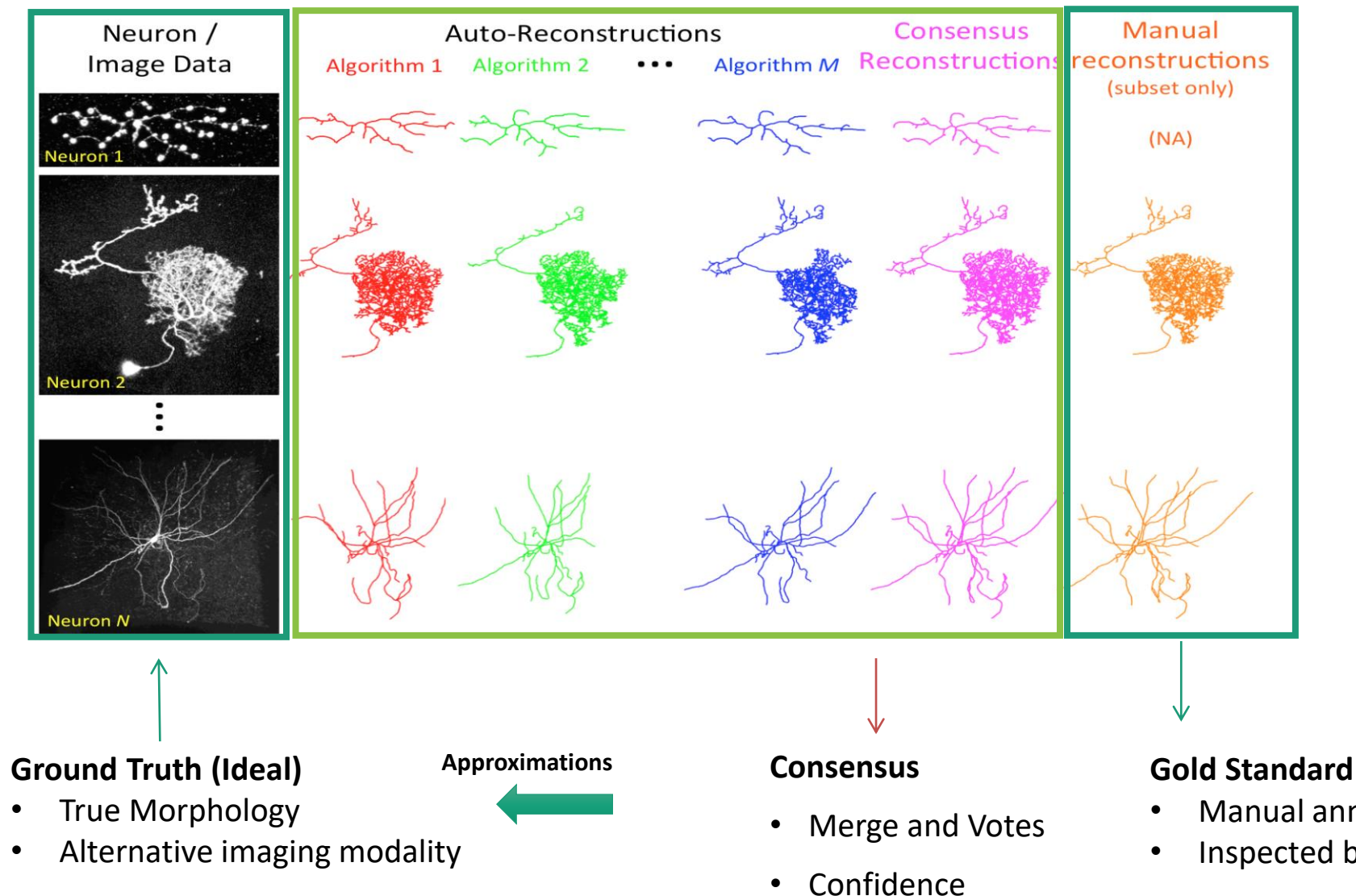

• Automatic

- Manual annotations
- Inspected by multiple annotators

### **APP2 Intro**

- APP2 = All Path Pruning 2.0
- Paper:

"APP2: automatic tracing of 3D neuron morphology based on hierarchical pruning of gray-weighted image distance-trees", Xiao, H., and Peng, H., Bioinformatics, 2013.

- Steps:
	- 1. GWDT: gray-weighted image distance transform
	- 2. Initial neuron reconstruction
	- 3. Hierarchical pruning

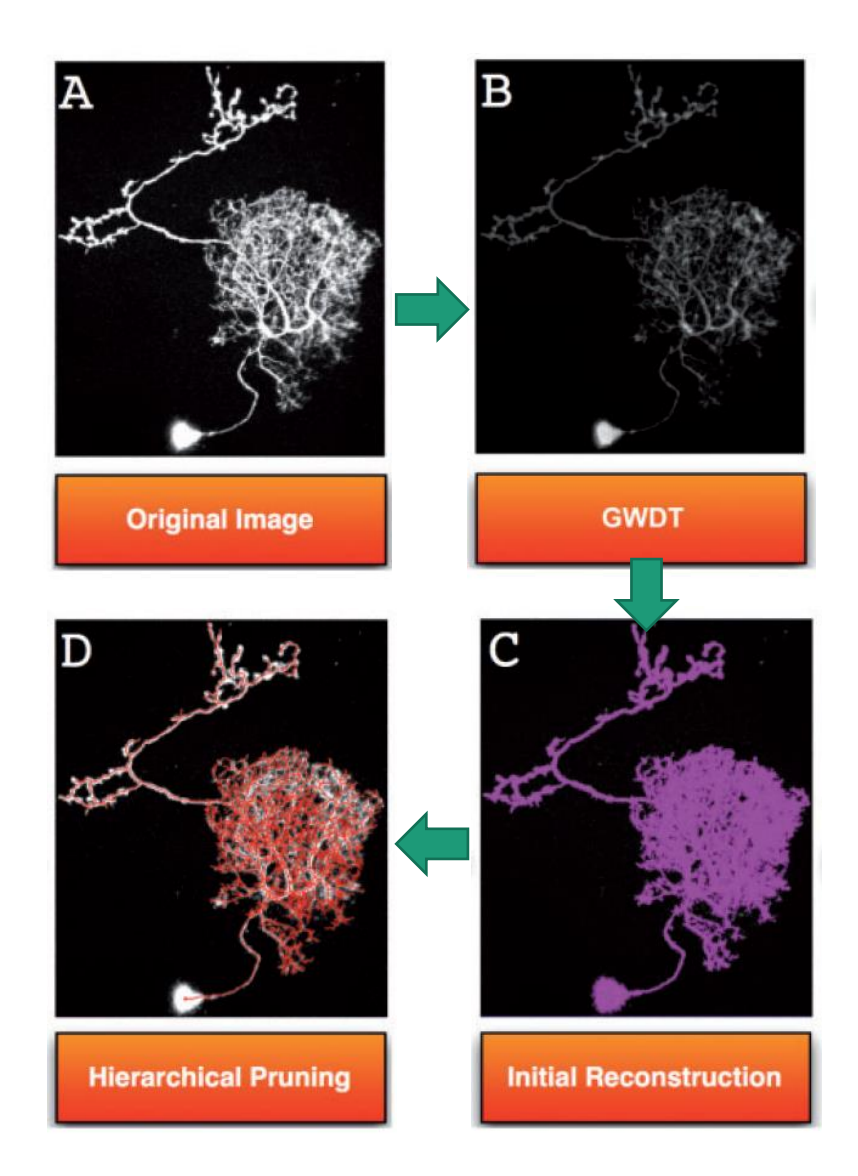

Peng, H. et al. *Bioinformatics*, 2013.

## APP2 Step 1: GWDT

#### DT: distance transform

- Create a gradient of image intensity: ICDB
	- close to center of the region, the image intensity is large;
	- close to the boundary, the intensity is small.
- ⚫ DT -> a binary image(by thresholding)

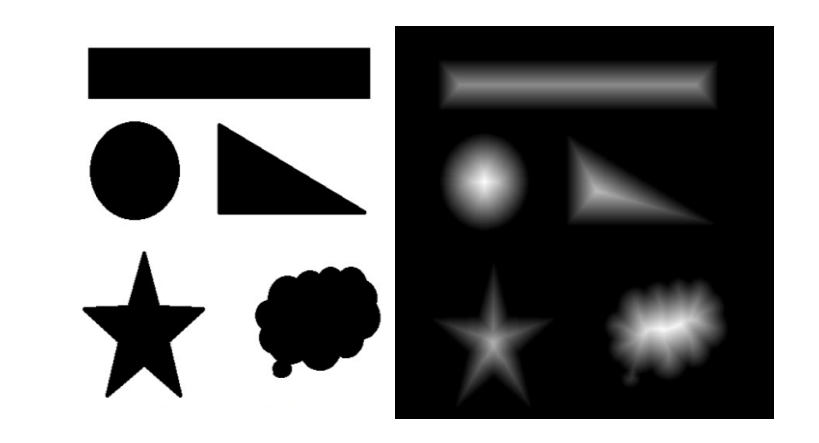

#### GWDT: gray-weighted image distance transform

- ⚫ sum of image pixels' intensity along the shortest path to background.
- With low threshold value
- ⚫ All image background pixels as 'seeds', then compute the distances from other pixels to these seed pixels.
- ⚫ Formulated within the FM framework

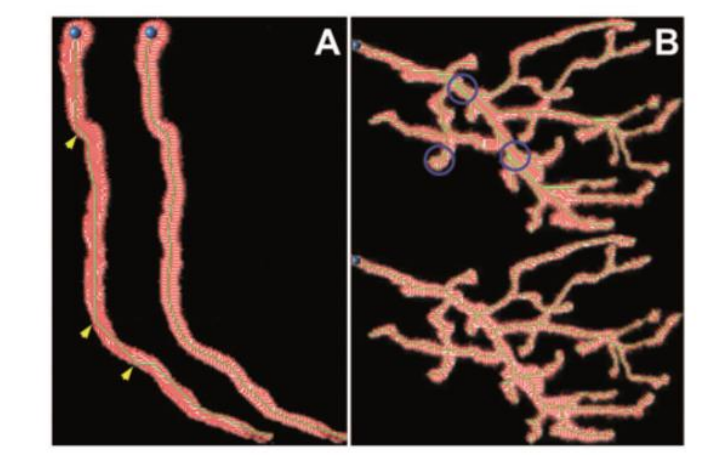

# \*FastMarching

- A region-growing scheme, important in APP2 GWDT & Initial neuron reconstruction
	- **Step 1-initialization**
		- seed vertices ALIVE; neighbors of seeds TRIAL; rest FAR
	- **Step 2-recursion**
		- from TRIAL vertices, extract one vertex x, with minimum distance value to the ALIVE set.
		- x : converted from TRIAL to ALIVE,
		- Non-ALIVE neighbor y of x to TRIAL if it is FAR.
		- Distance function of y is updated

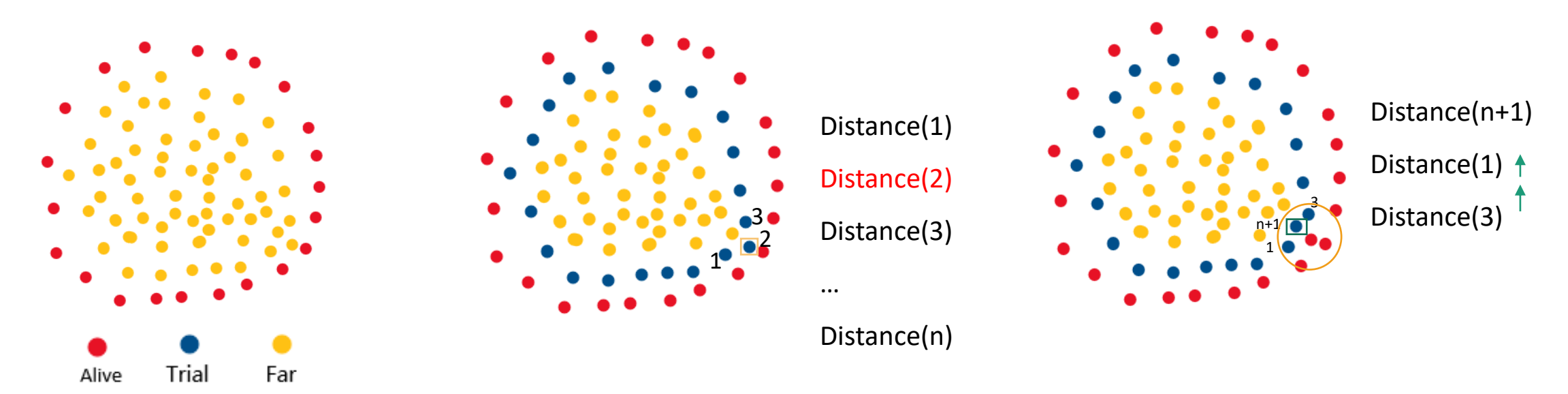

# APP2 Step 1: GWDT based on FM

GWDT based on fast marching (FM)

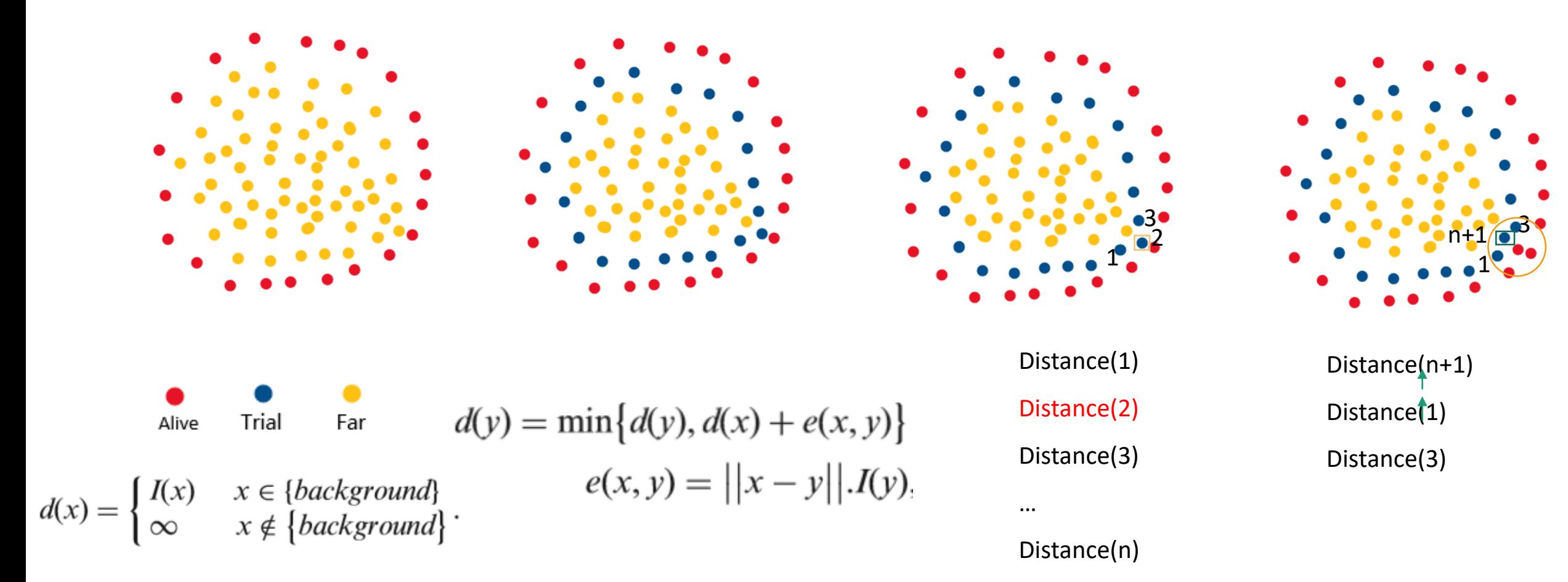

### APP2 Step 2: Initial neuron reconstruction

#### **FM Initialization step:**

- $\bullet$  parent of each image pixel x is set to be itself, i.e. par(x) = x.
- $\bullet$  for each neighbor pixel y of s, we set them to have label 'TRIAL', and par(y) = s

#### **FM recursive step:**

For the minimum pixel x and each of its neighbor y

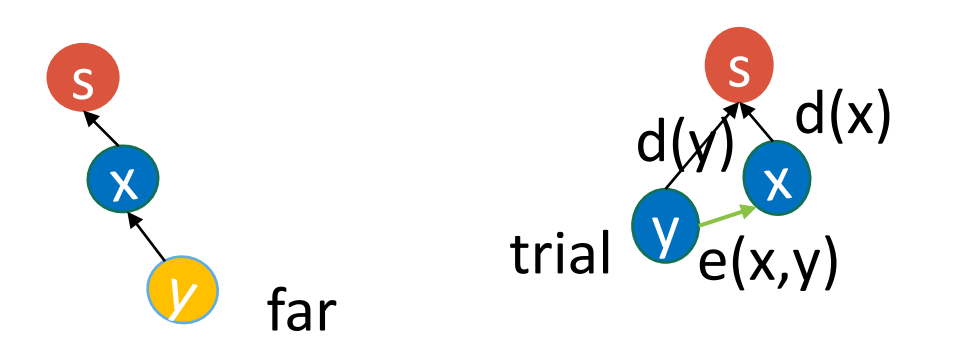

if y is FAR, then  $par(y) = x$ ; if  $d(x) + e(x, y) < d(y)$ , then  $par(y) = x$ .

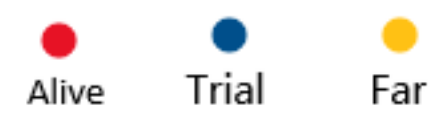

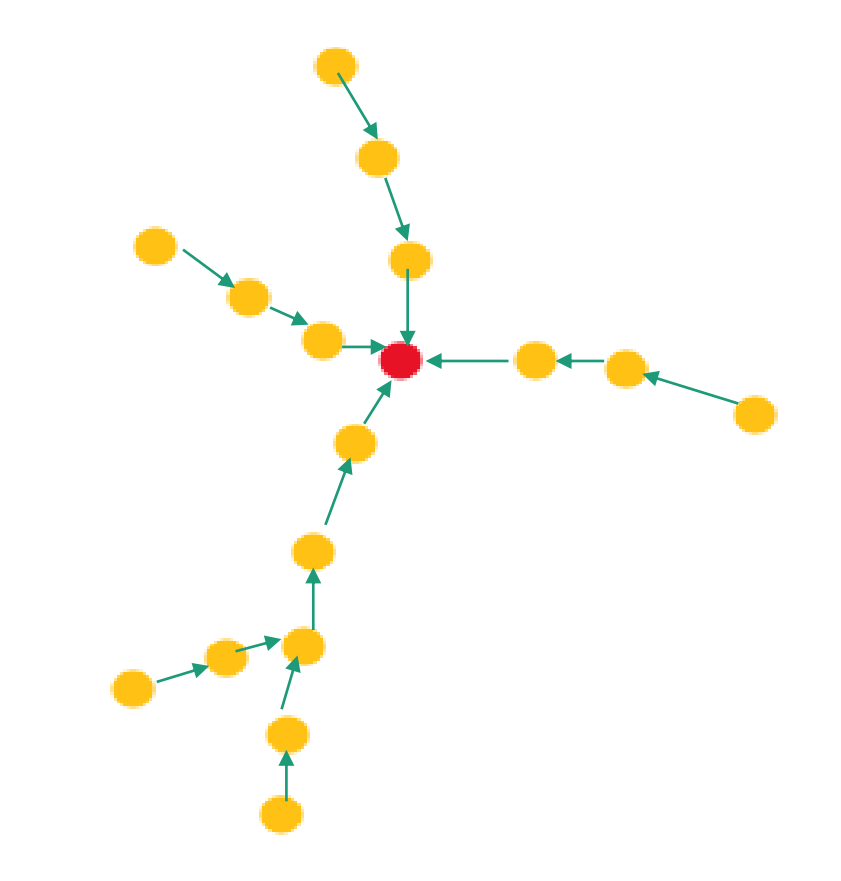

### APP2 Step 3: Hierarchical pruning

### Hierarchical segments construction

- Order segments from most important to the least important
- Generate a hierarchy of them
- The 'importance' of a segment is defined based on its length

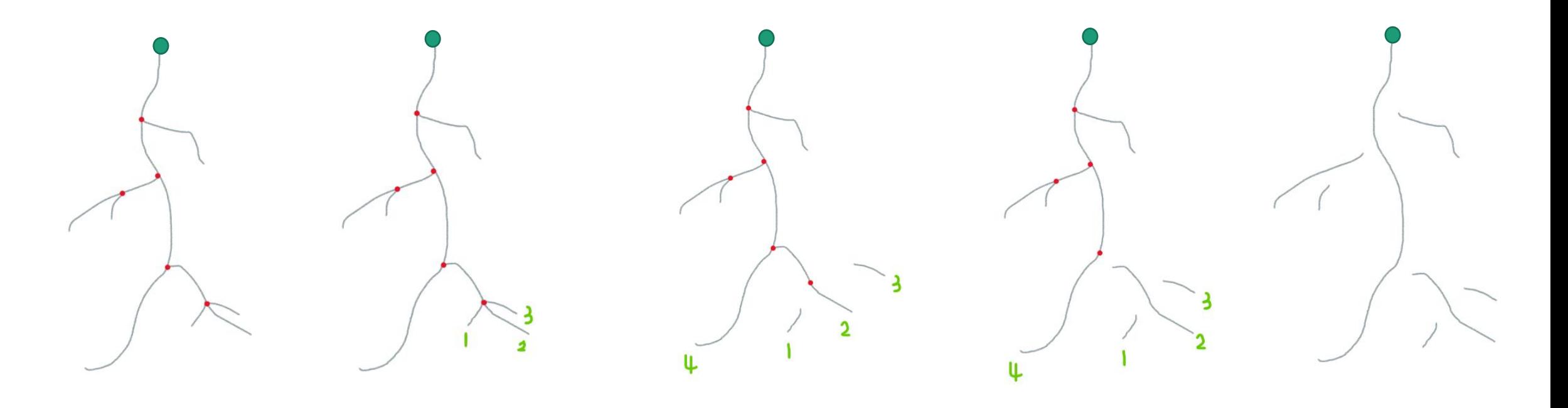

### APP2 Step 3: Hierarchical pruning

### Recursive pruning

• coverage area of a node • coverage area of segment • coverage ratio of segment

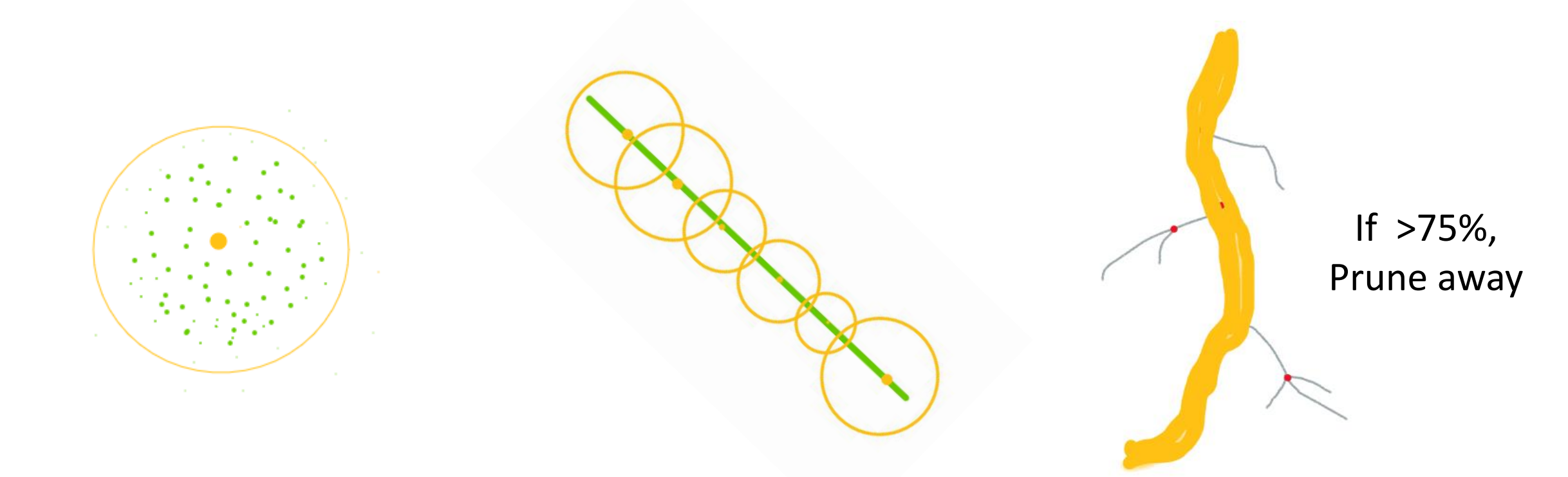

image-pixel-intensity weighted coverage ratio

## APP2 Step 3: Hierarchical pruning

### Recursive pruning -- result

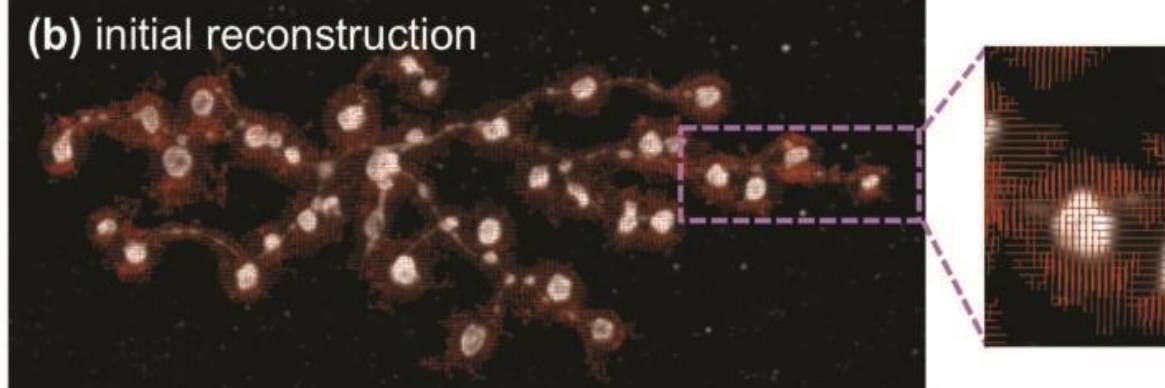

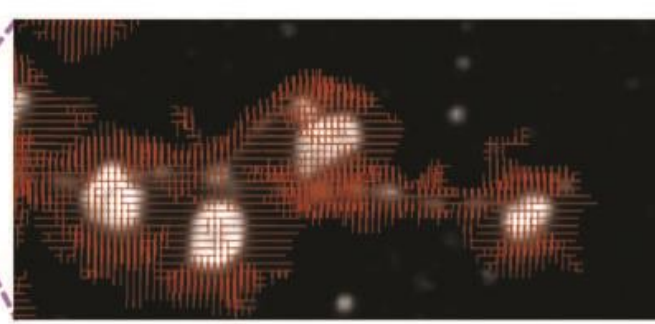

### Smooth

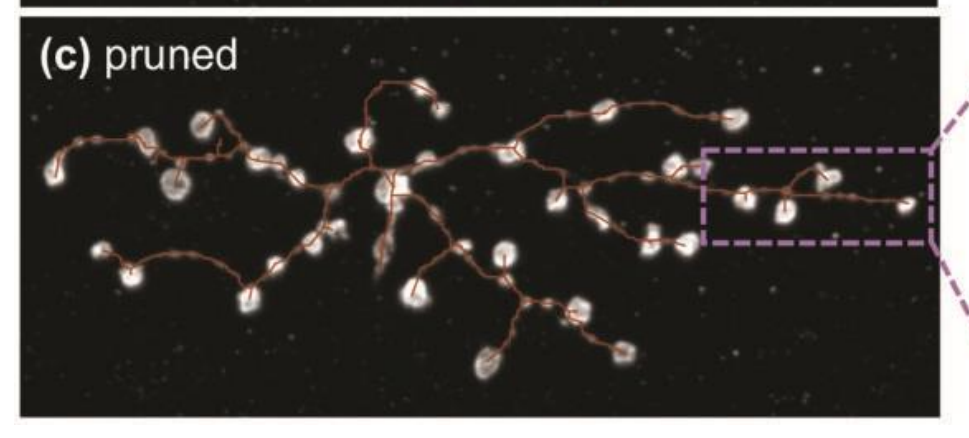

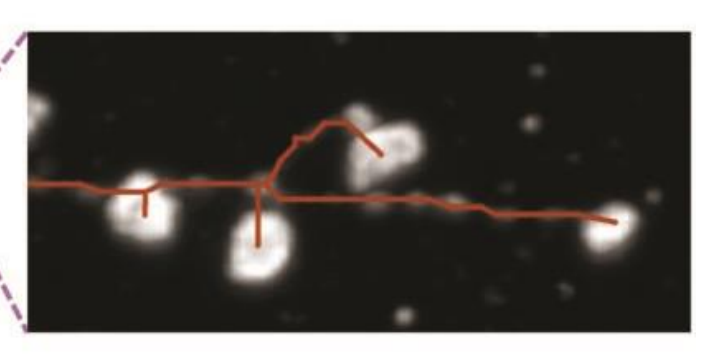

### Enjoyable

### App2 in Vaa3D

#### 3D View [D:/PPT/app2 test images/test1.tiff]

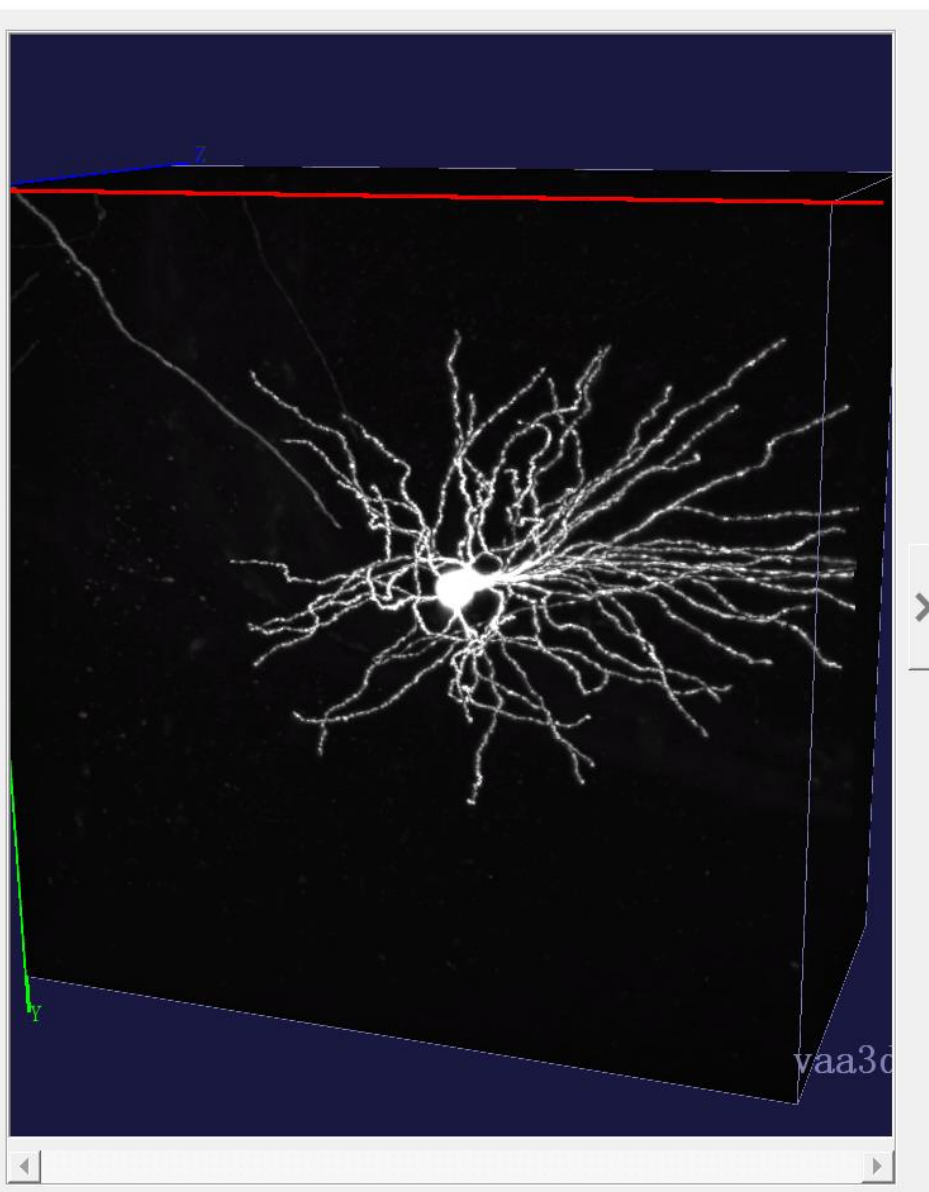

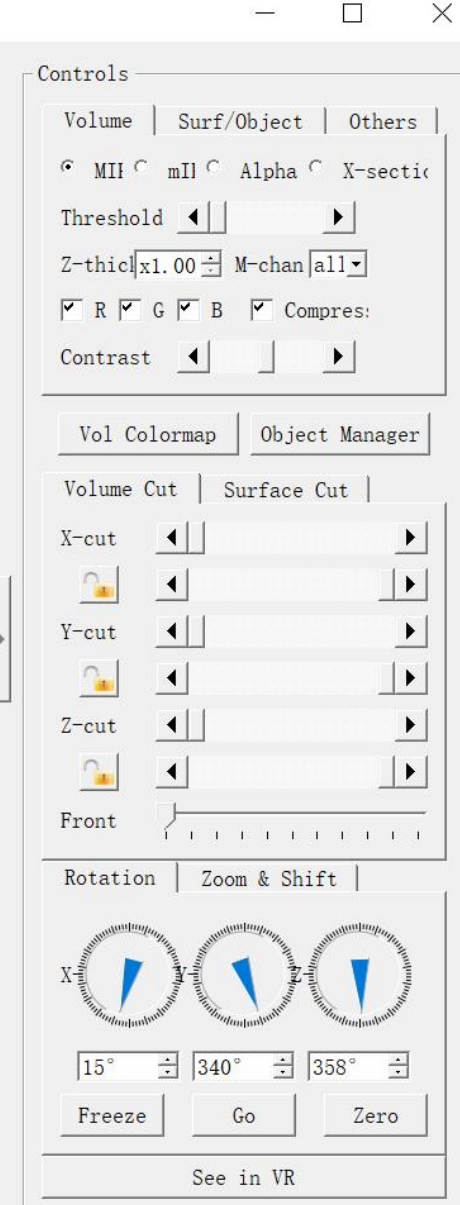

- Base tracer
	- Base tracer vs. UltraTracer
- Single and Sparse neuron
	- Not designed for densely interweaved neurons

#### • Samples not suitable for App2:

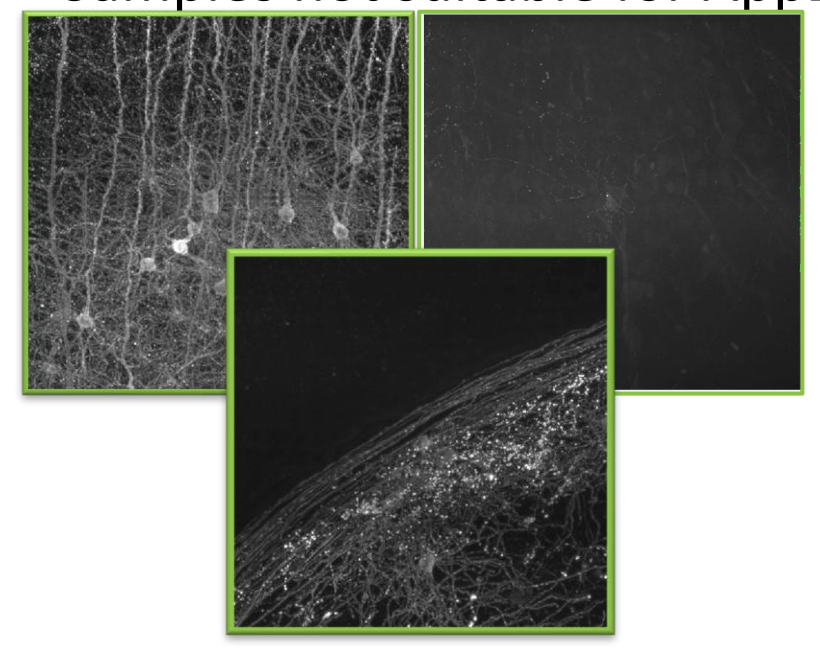

### App2 Interface with default parameters

 $\leq$  test1.tiff

 $\blacksquare$  test2.tiff  $\blacksquare$  test3.tiff

test1.tiff ini.swc

**R** test4 original.tiff

**R** test4\_preprocessed.tiff

test1.tiff\_x256\_y258\_z130\_app2.swc

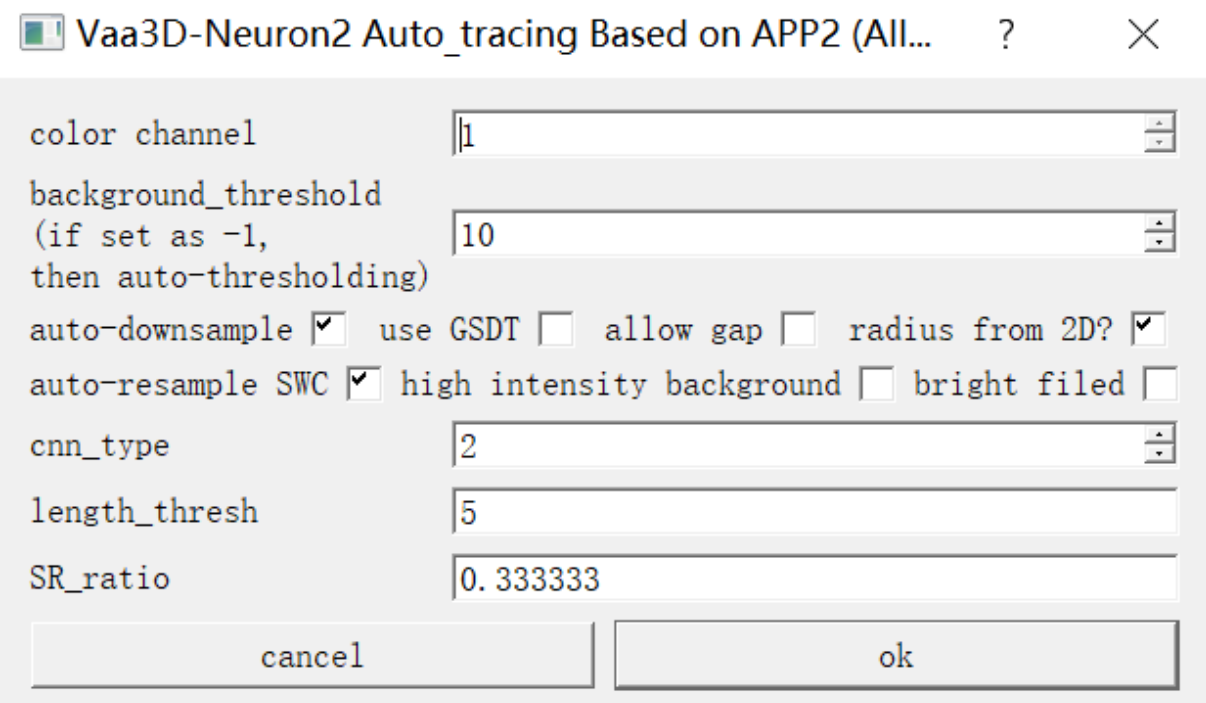

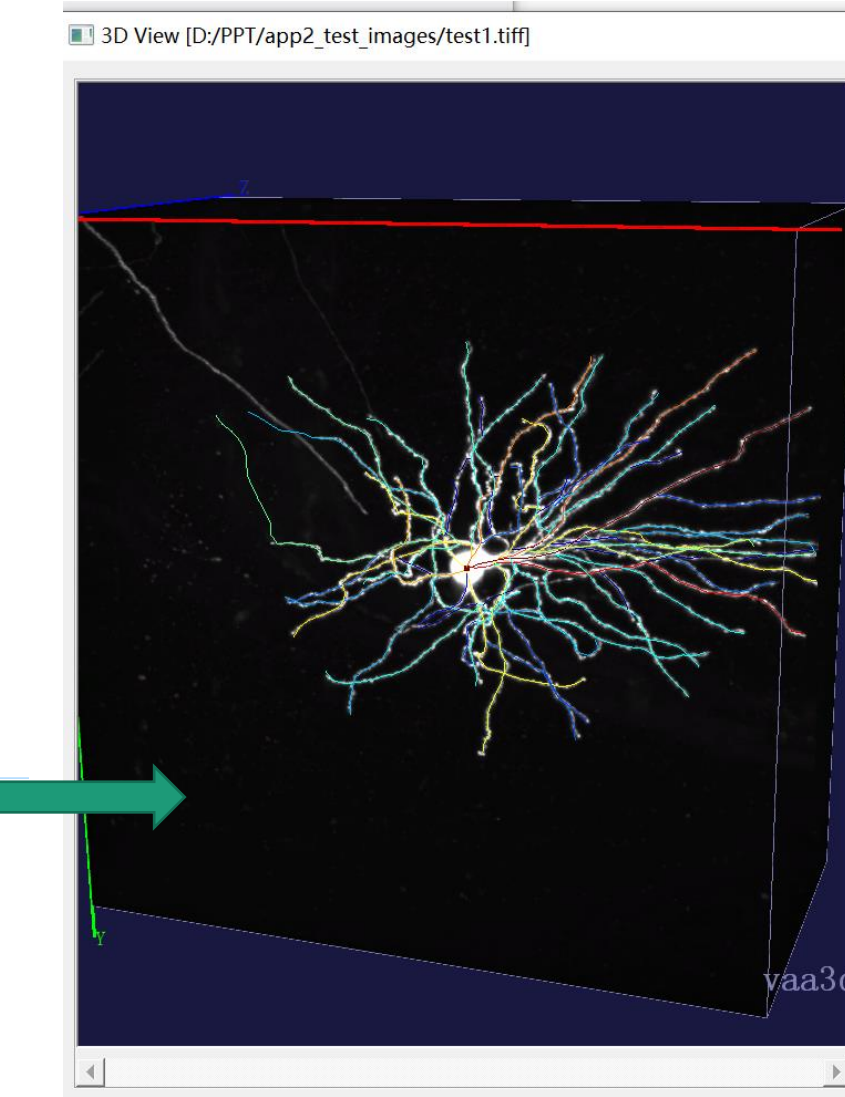

## App2 Parameters: Background threshold

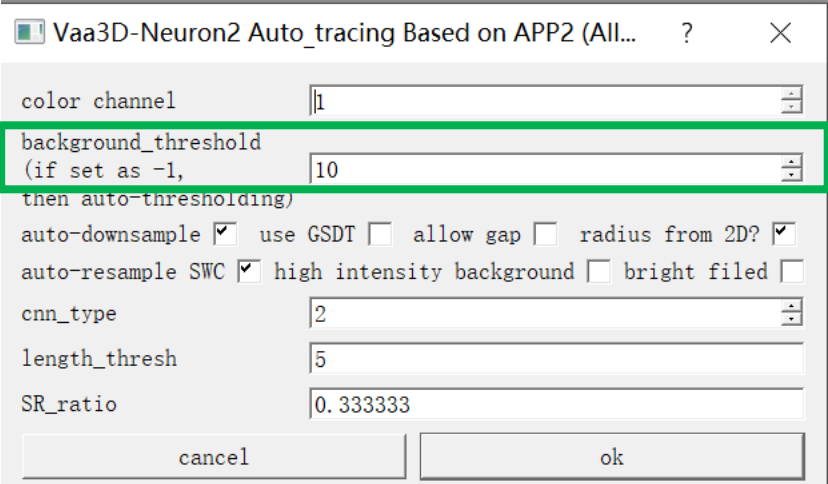

- How it works?
	- With low threshold, App2 generate initial reconstruction and prune away irrelevant segments
- Is it critical?
	- Yes and No
- Background threshold:
	- Default:10
	- Automatic determining threshold: with -1
		- Mean  $+$  0.5  $*$  Std

### Automatic background threshold

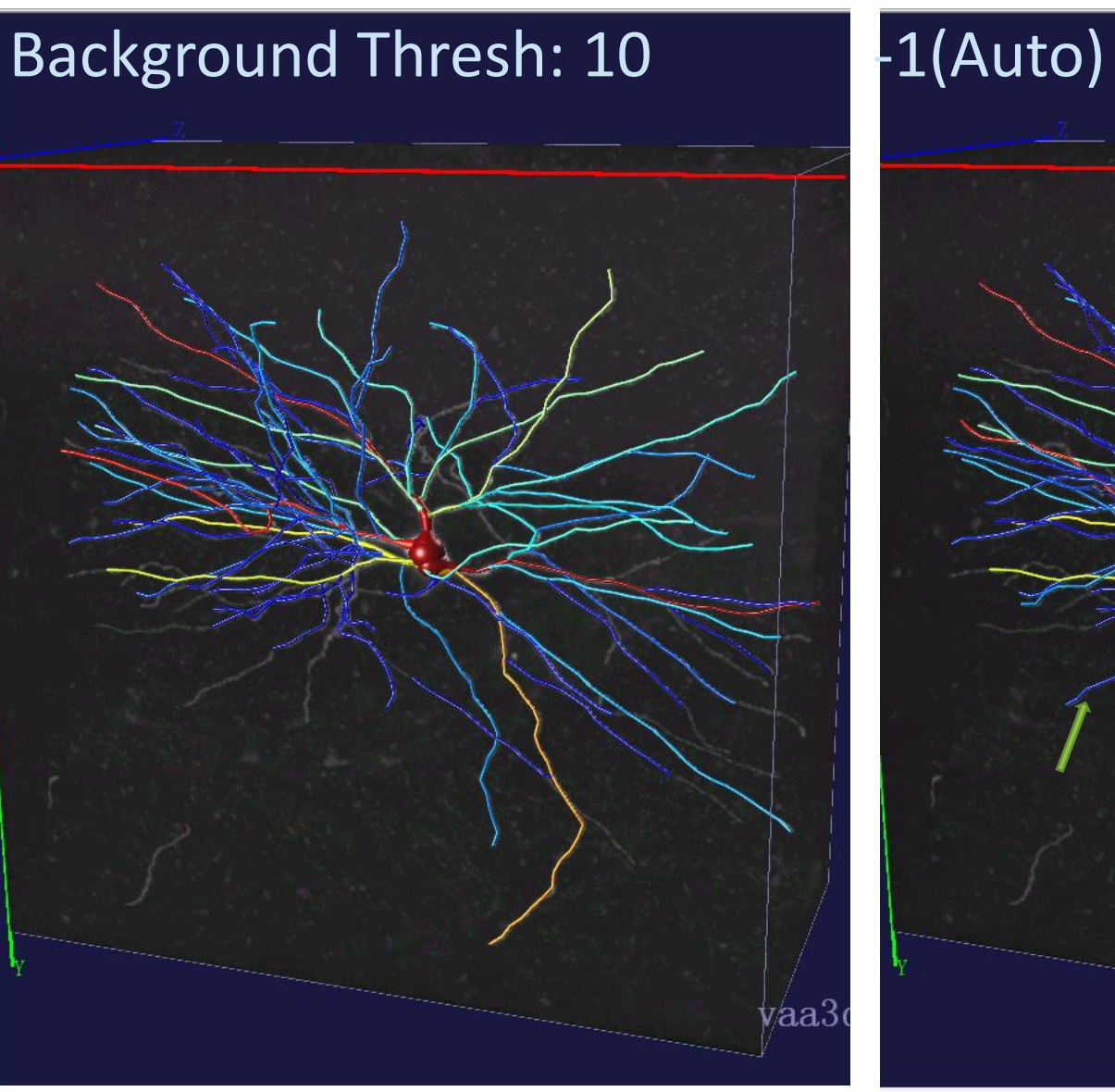

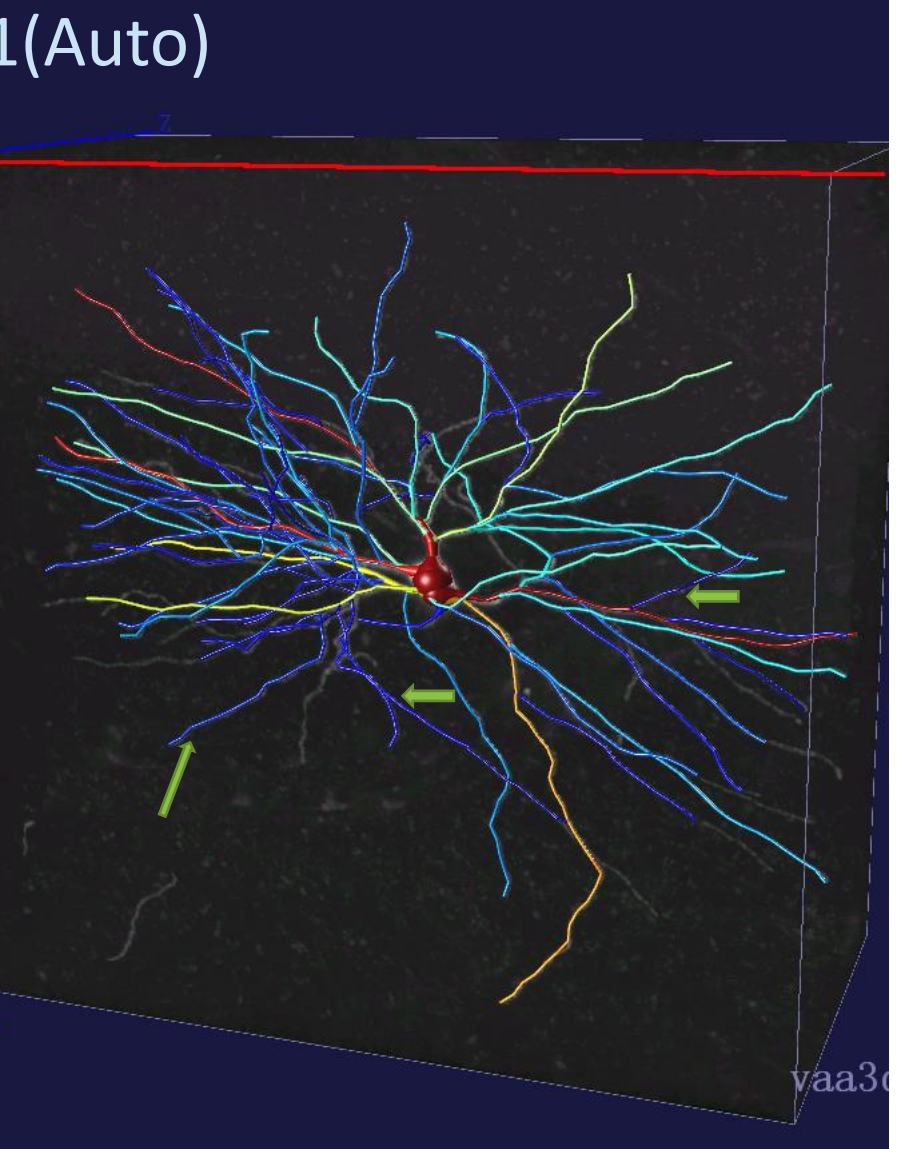

### How to estimate a good threshold?

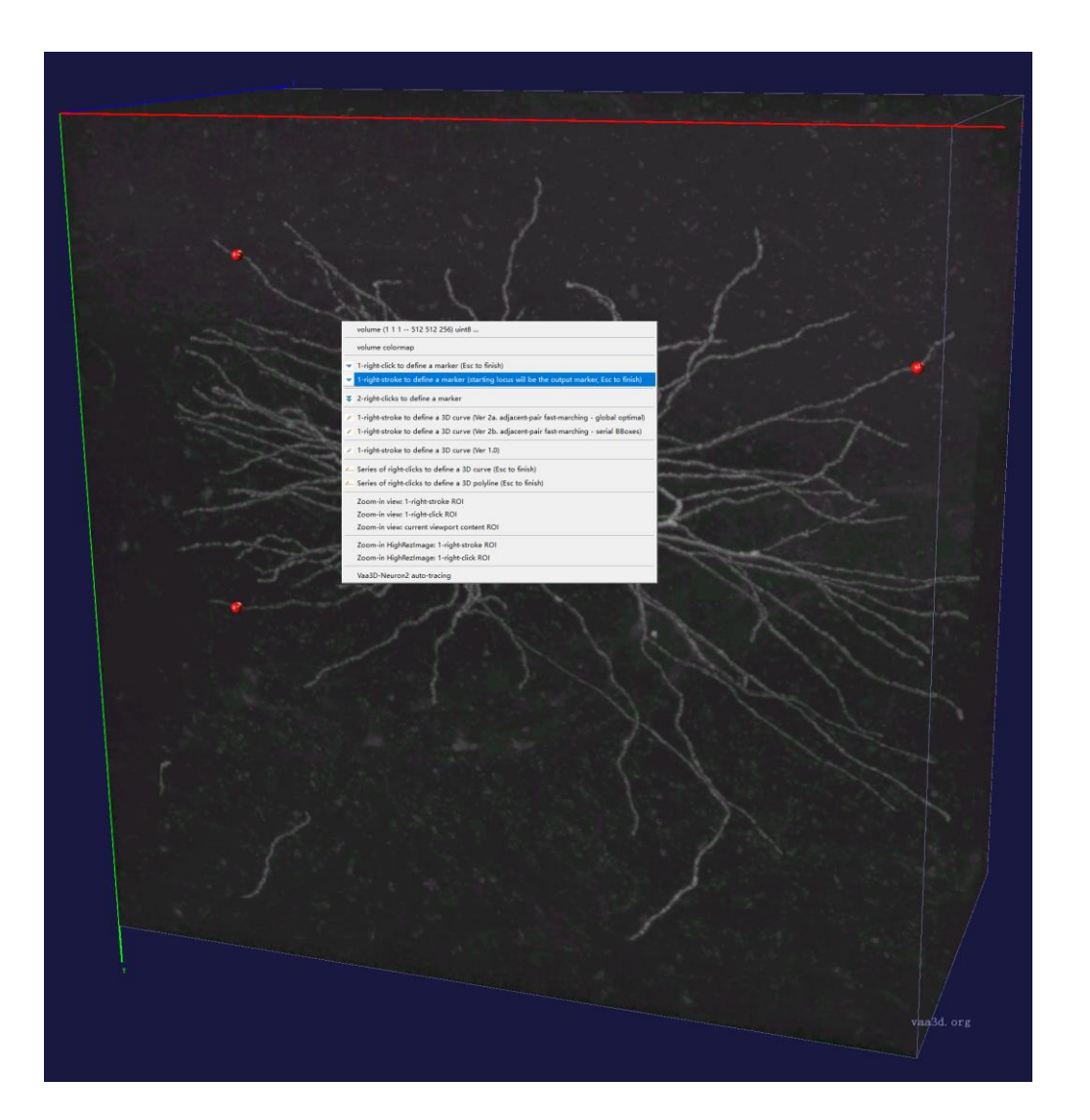

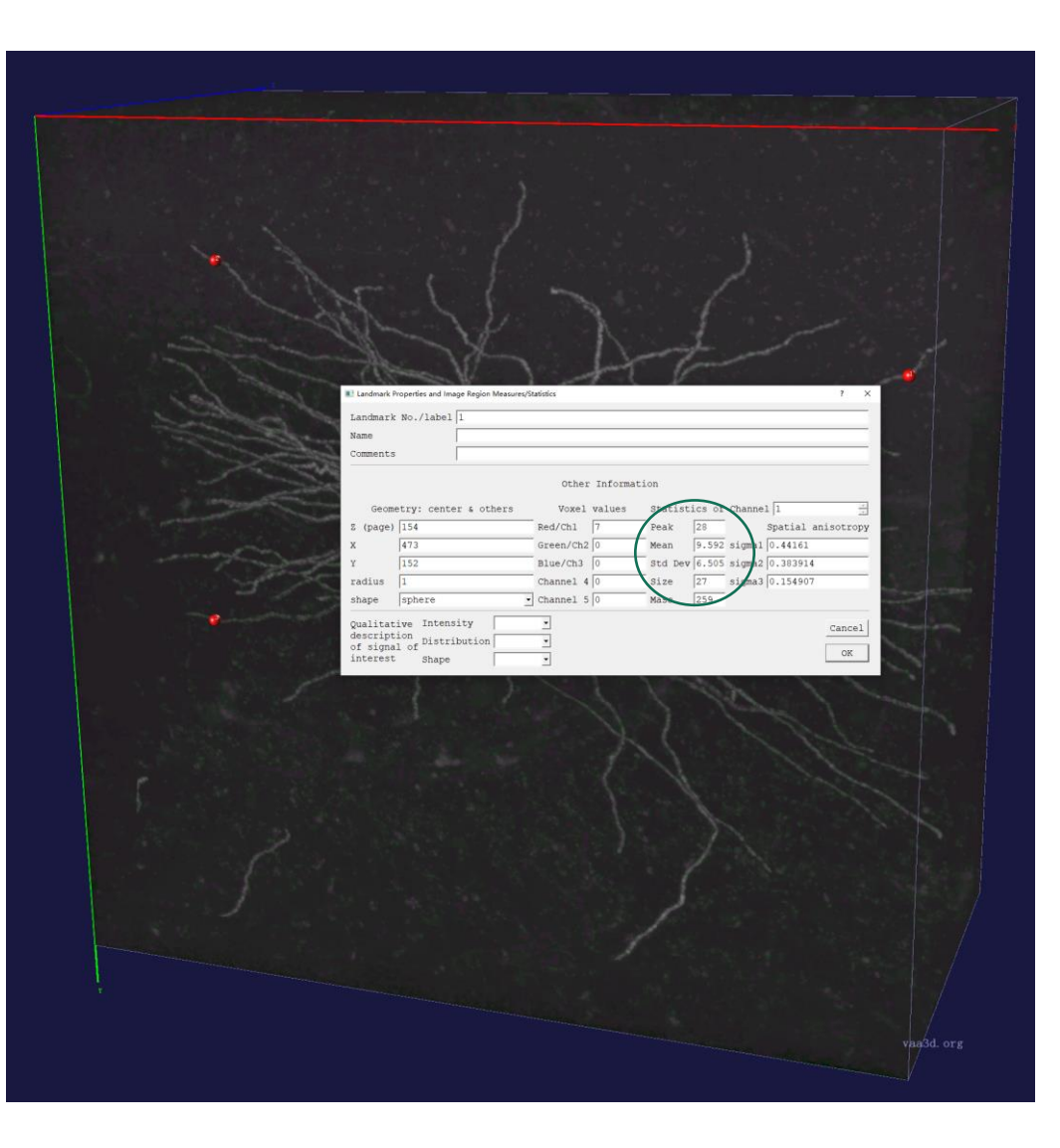

### App2 Parameters

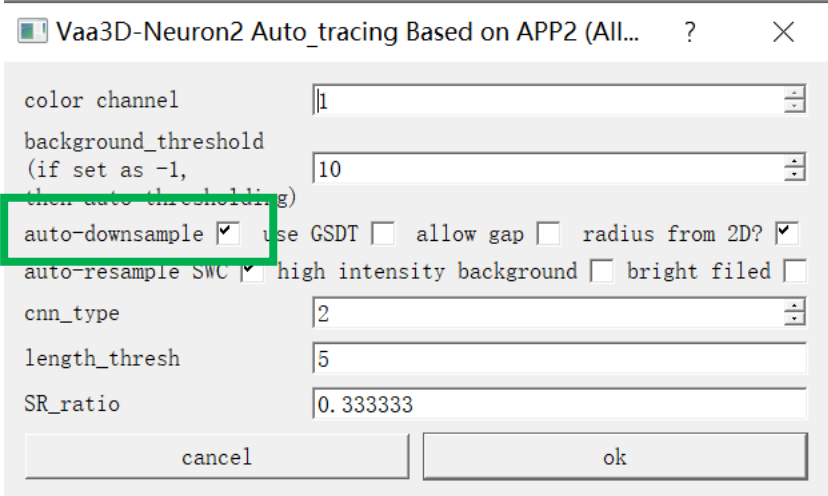

- Auto-downsample
	- Default: Yes
		- Downsample to 256\*256\*256
	- Can change it to No when image is big and detailed resolution needed

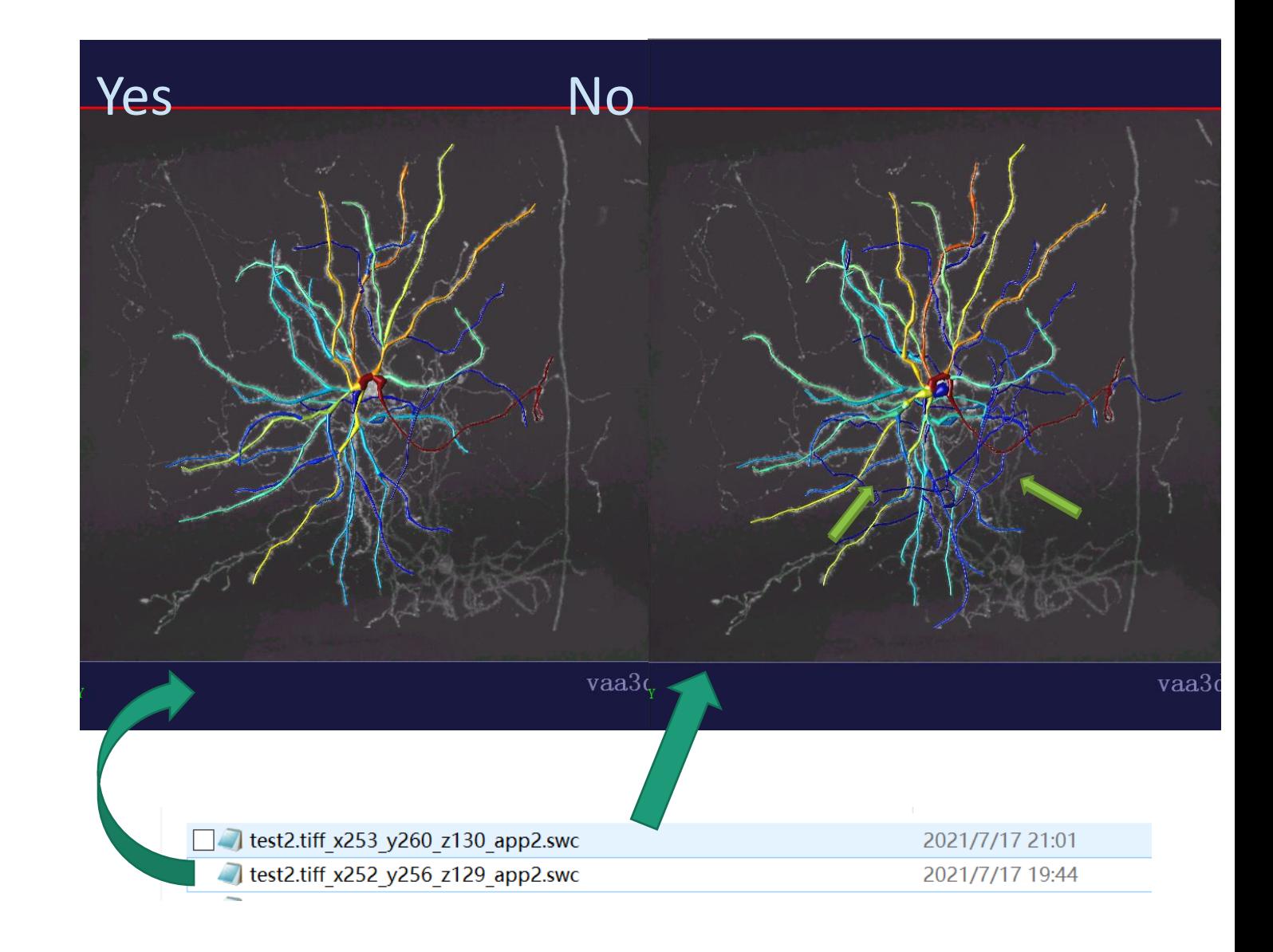

### Auto-downsample

- Auto-downsample
	- Set it to "No" whenever your computer can handle it
	- Set it to "No" for the rest of my talk

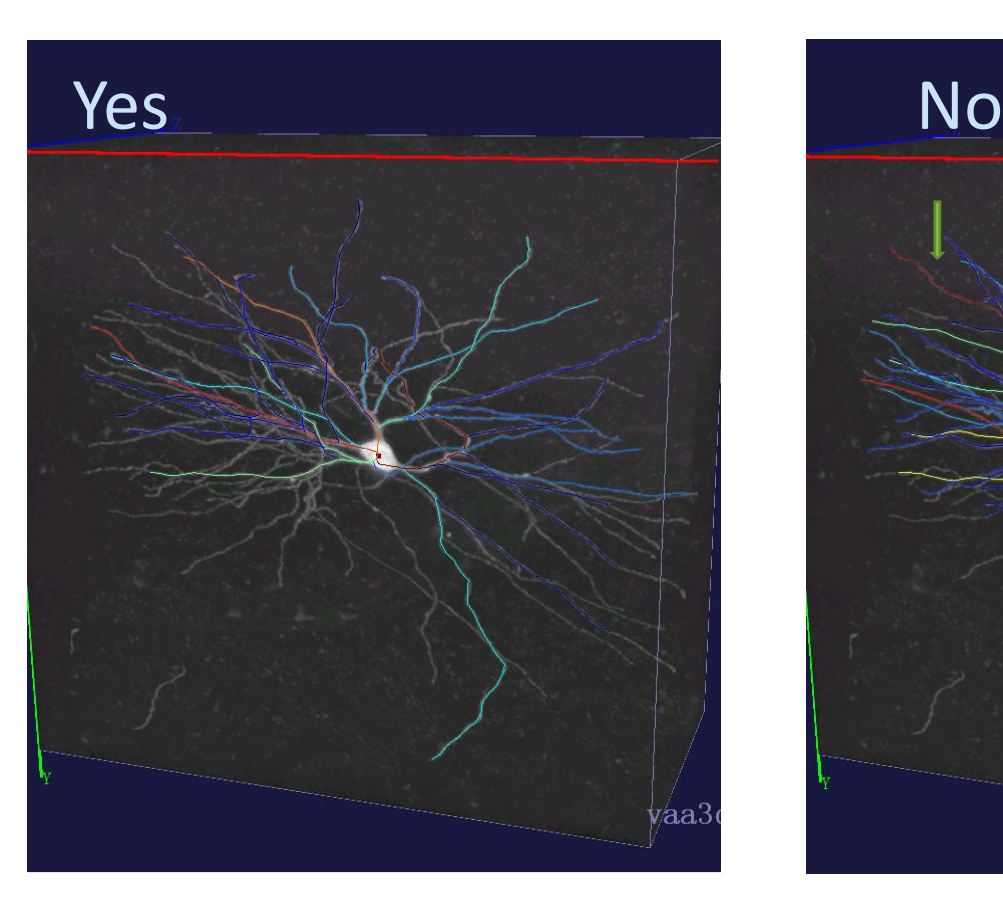

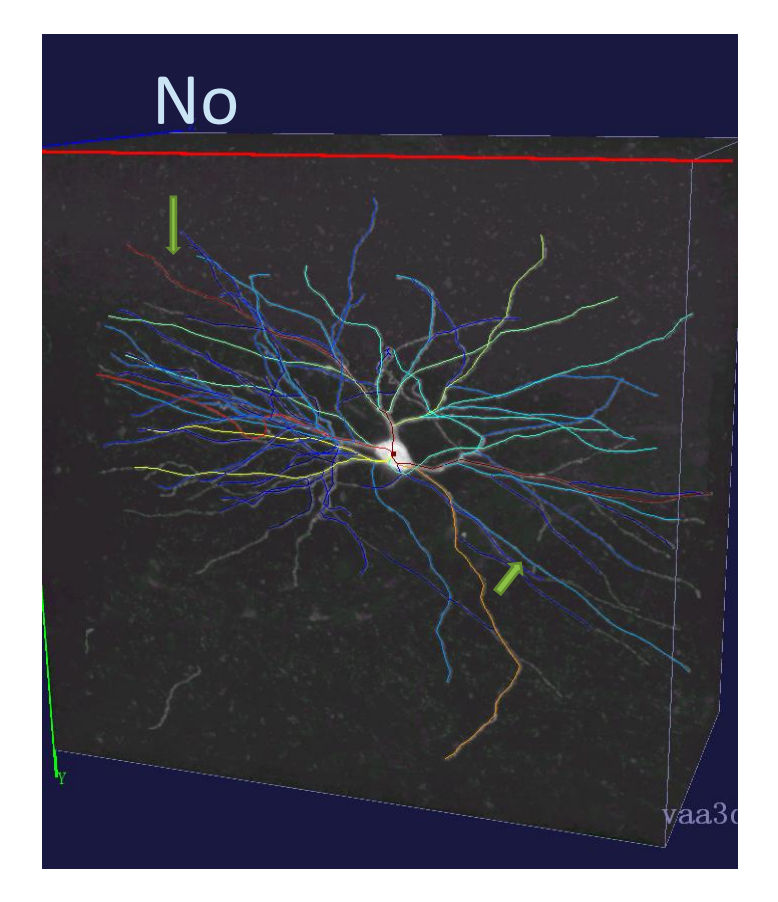

### App2 Parameters that fits most cases

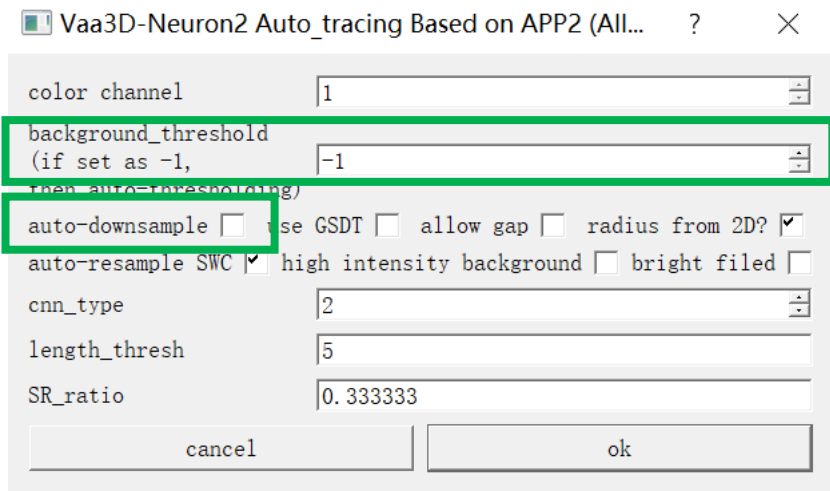

- Auto-downsample
	- No
- Background threshold:
	- Automatic determining threshold: with -1
		- Mean  $+$  0.5  $*$  Std
- Would suggest this to all cases as initial test

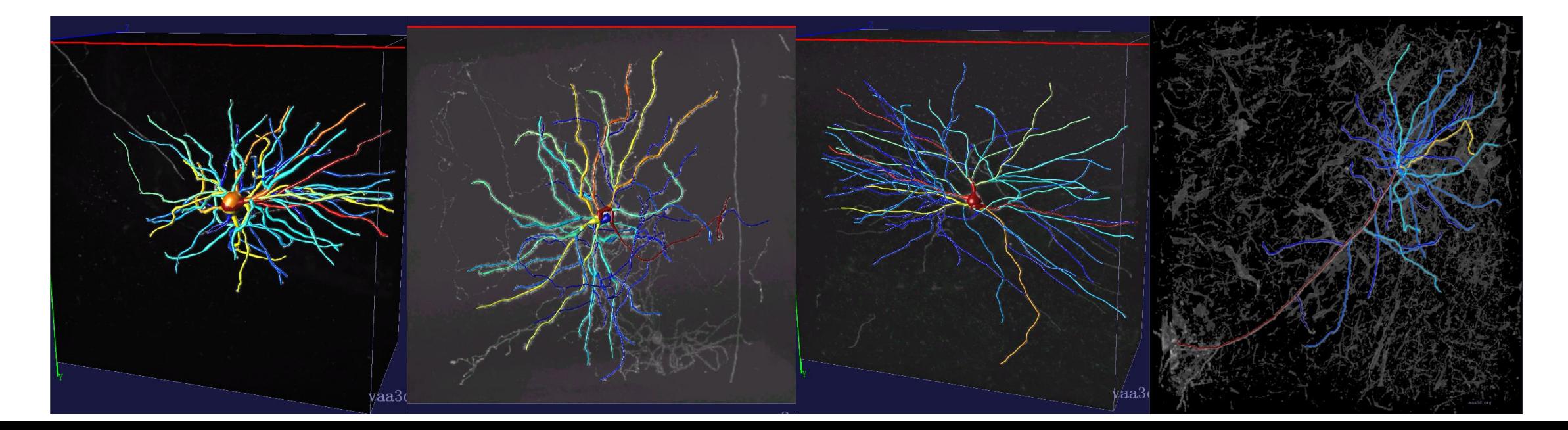

### Automatic Tracing Examples

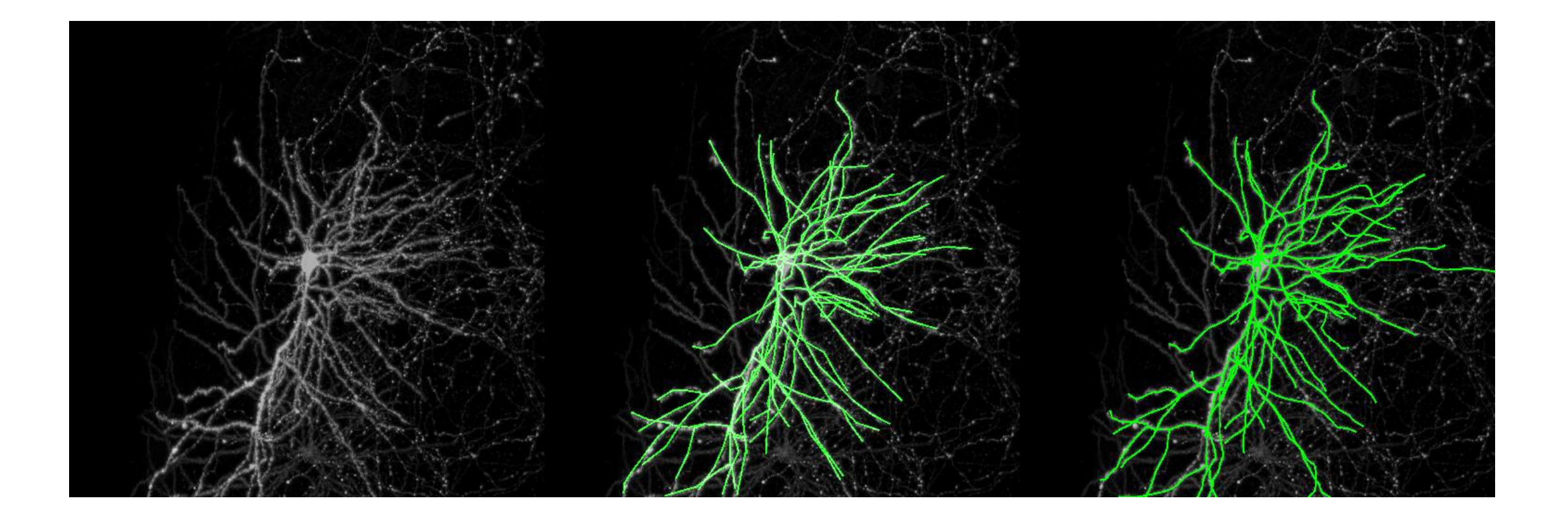

# UltraTracer

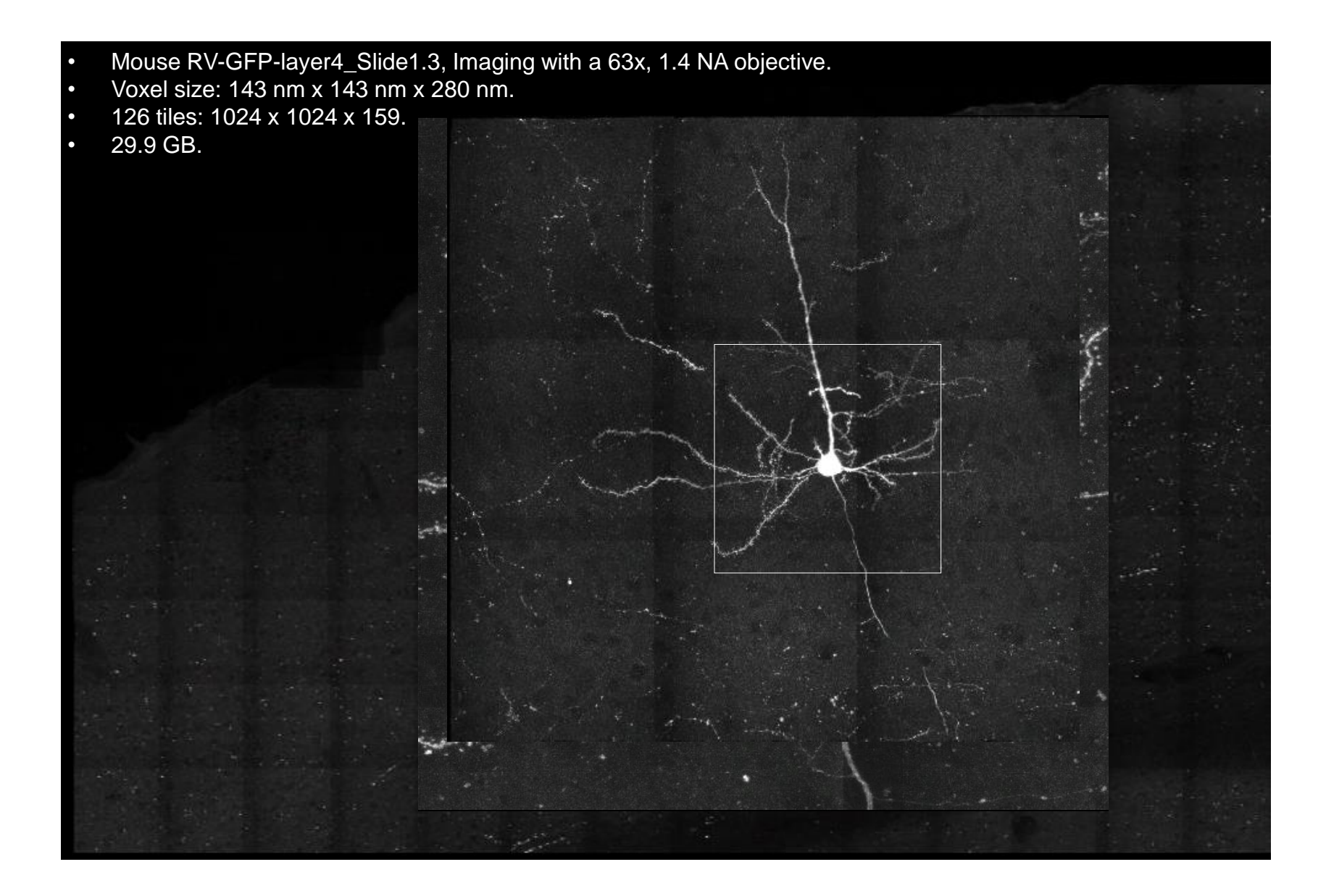

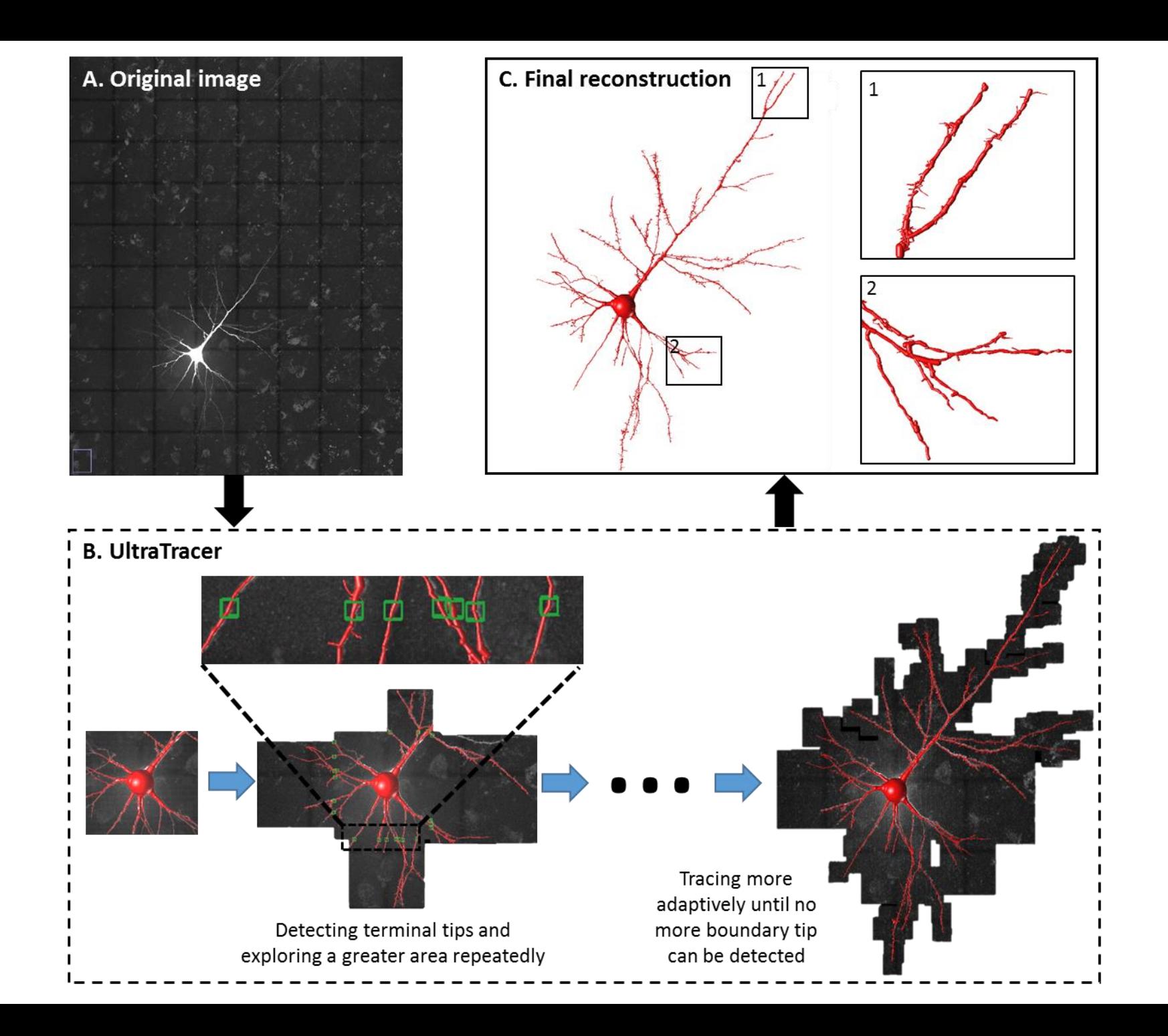

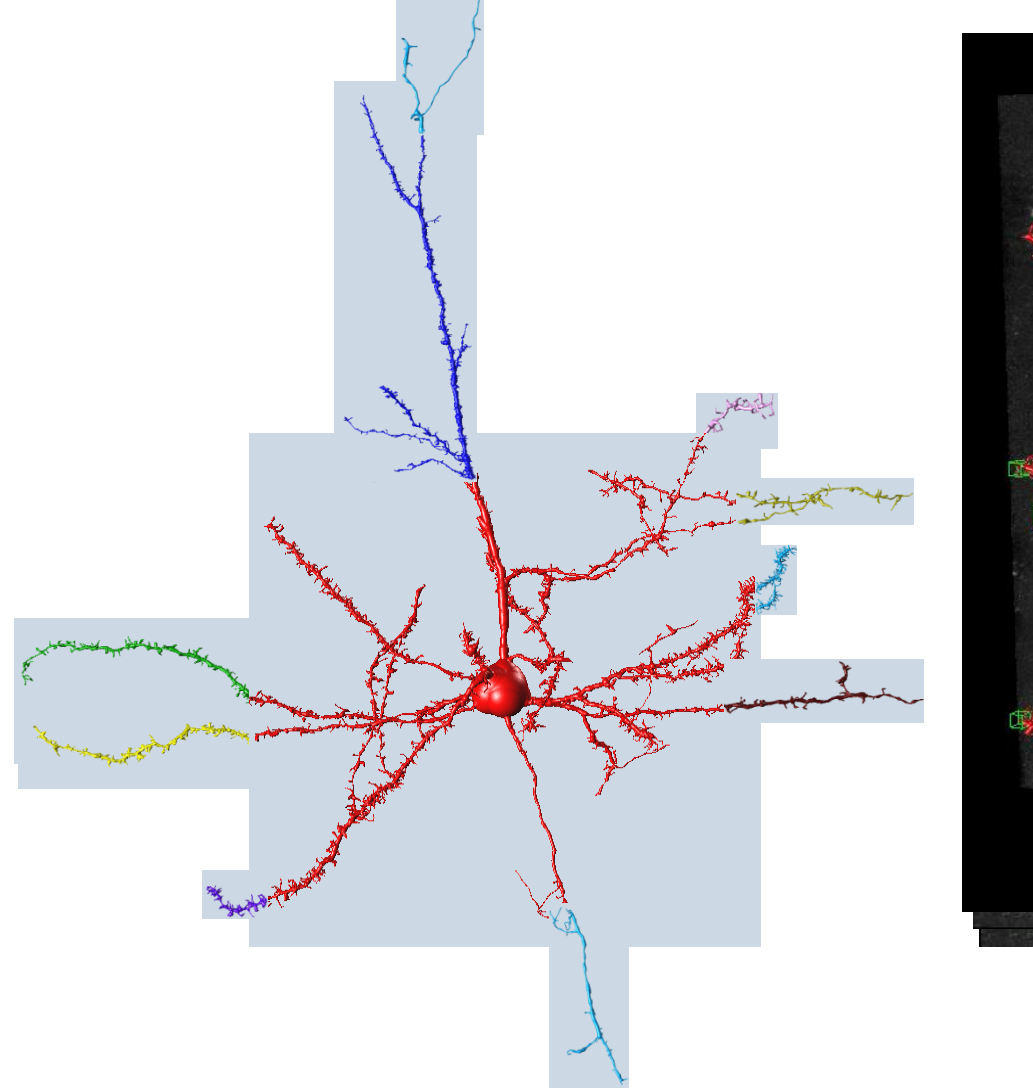

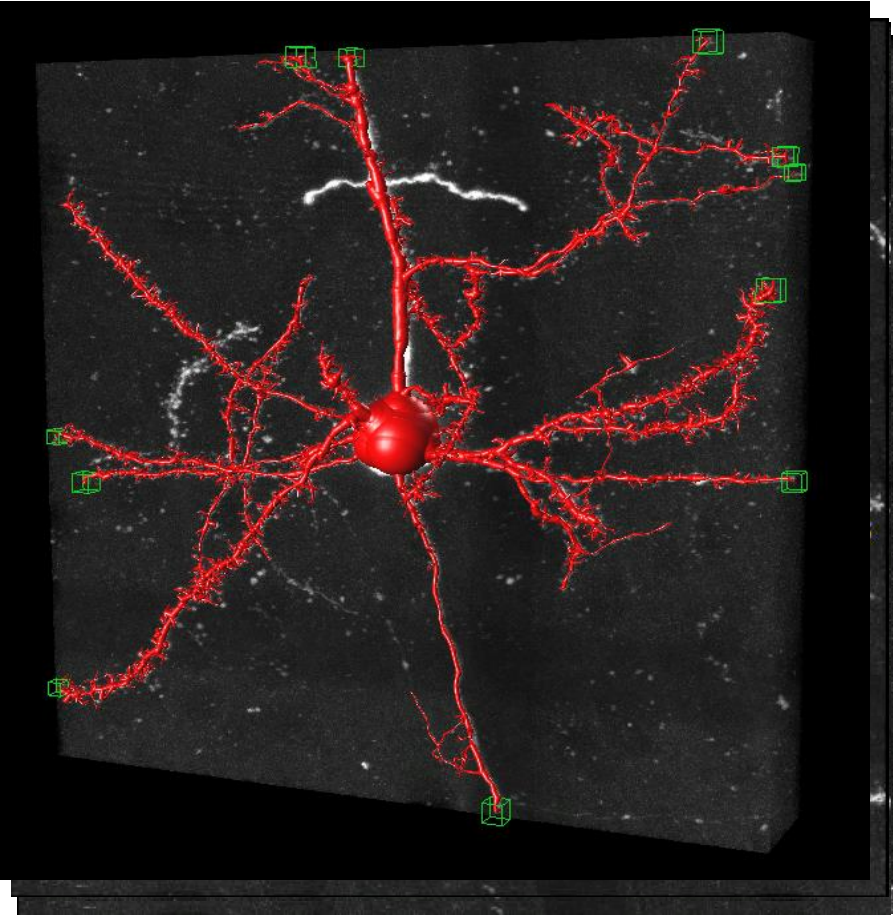

### Tip-queue based Neuron Growth Algorithm

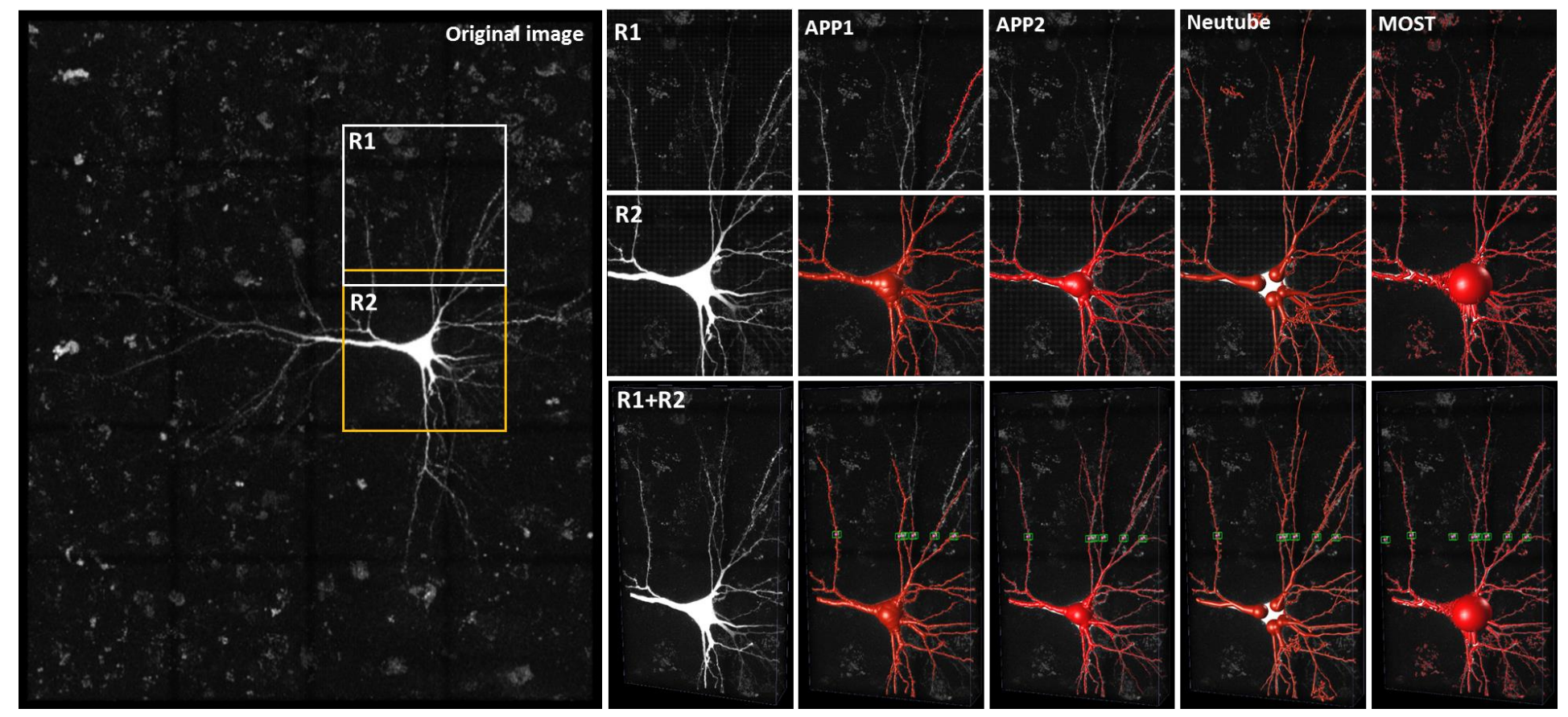

### Comparison Results

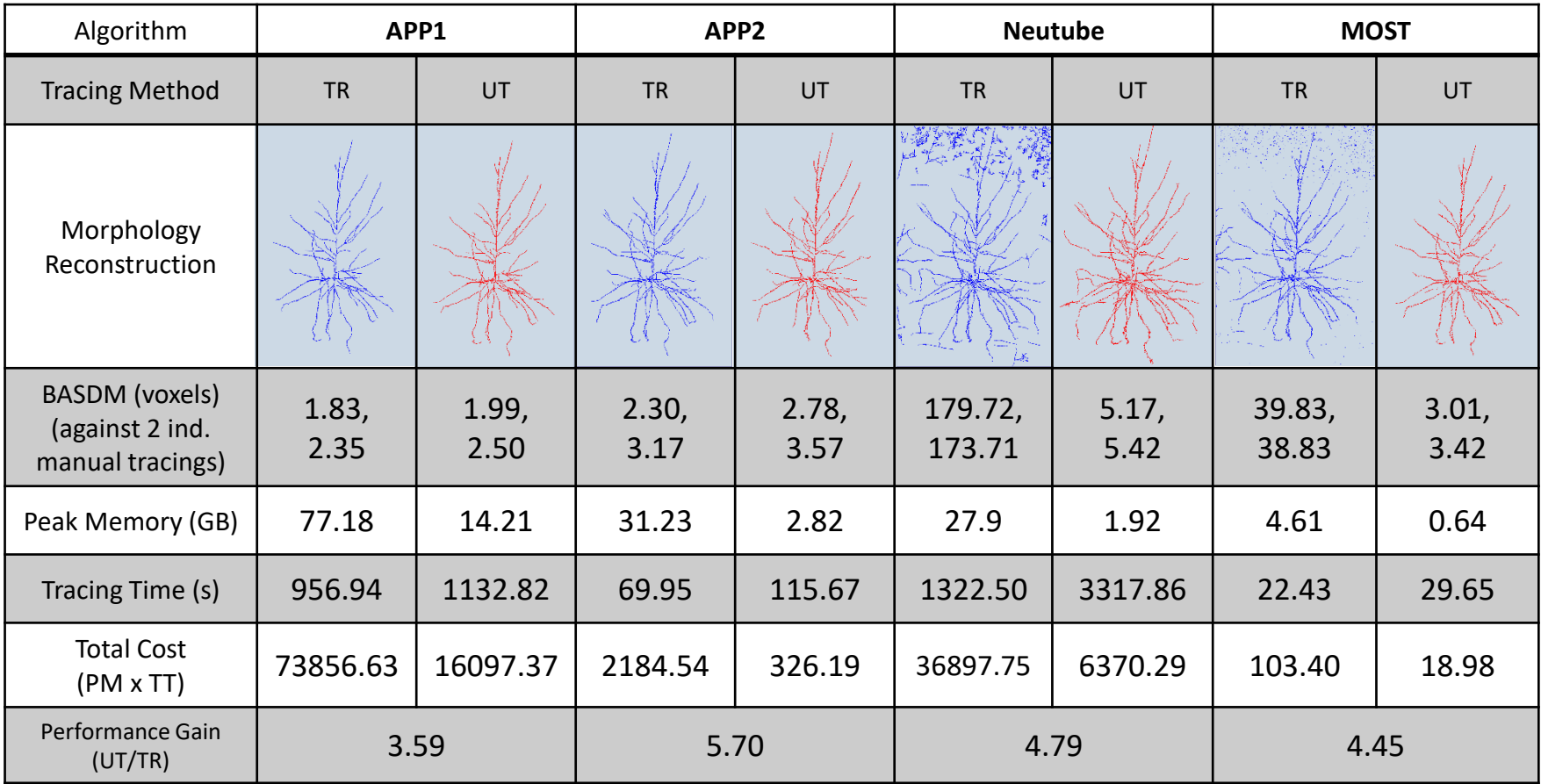

BASDM (BASD score compared to a pure human manual reconstruction);

BASD: Best Average Spatial Distance.

**BASD score between two pure human manual reconstructions is 3.56.** 

### Combination Scheme 1

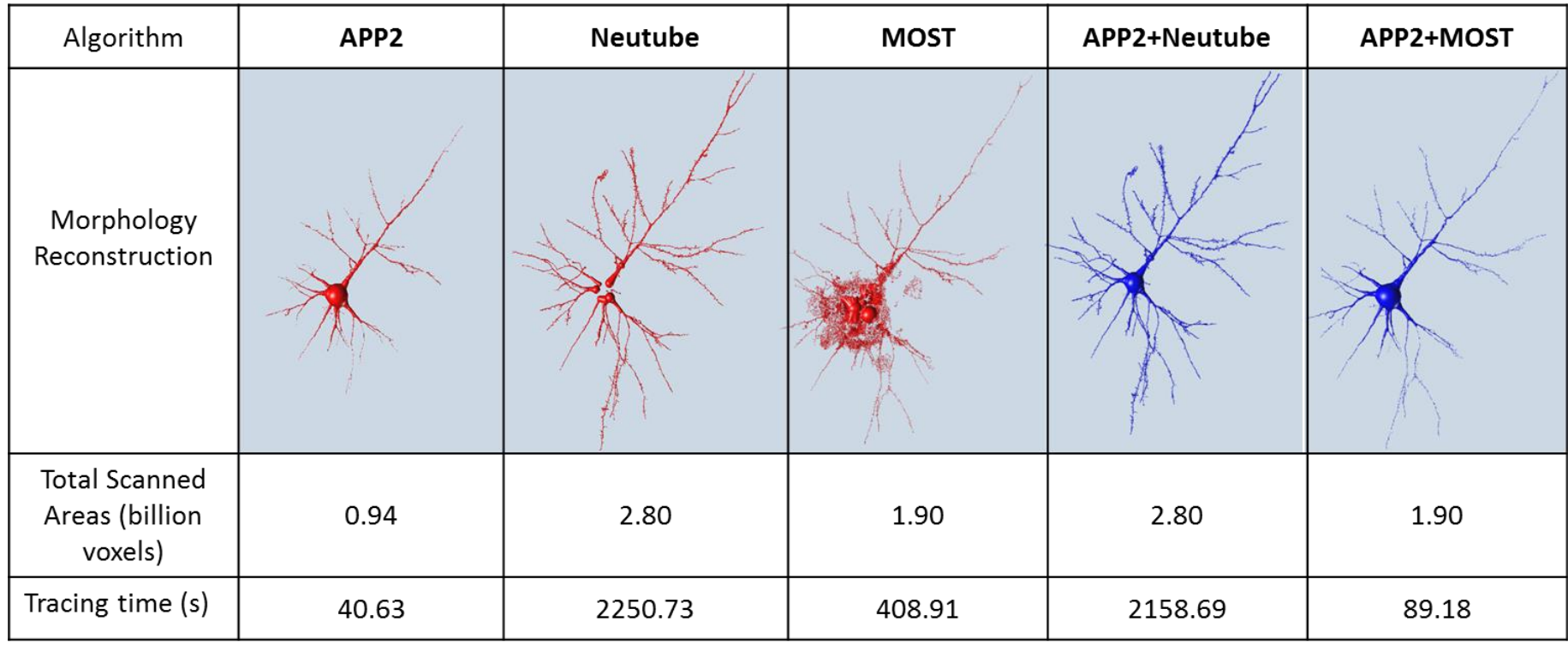

### Combination Scheme 2

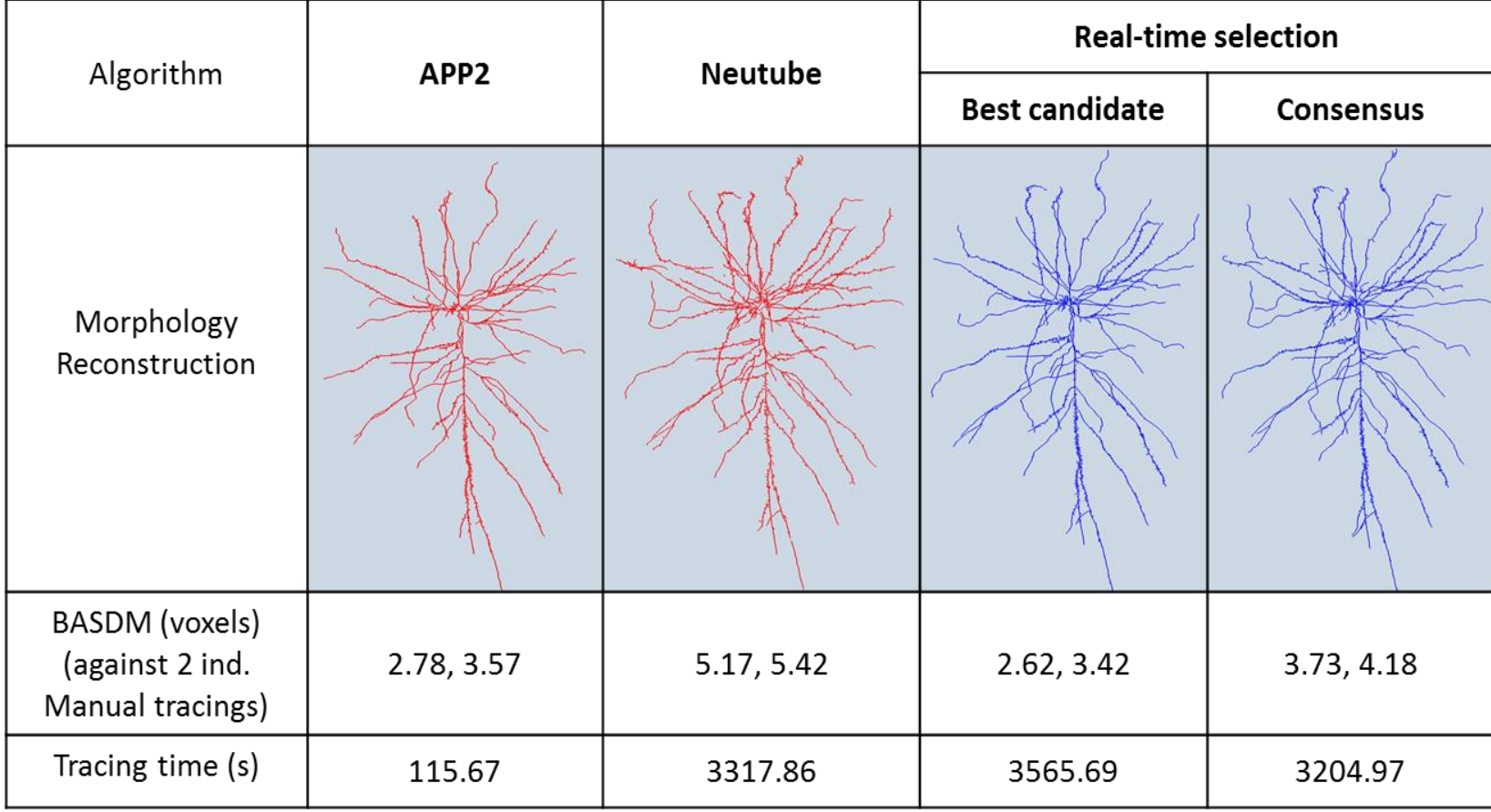

# **Availability**

**Software availability:** UltraTracer is open source and available in Vaa3D software ([vaa3d.org\)](http://www.vaa3d.org/). Currently Linux only.

**Data availability:** The sample data are publicly available and can be downloaded from GitHub [\(https://github.com/Vaa3D/Vaa3D\\_Data/releases/download/v0.9/ultratr](https://github.com/Vaa3D/Vaa3D_Data/releases/download/v0.9/ultratracer_testing_data.zip) acer\_testing\_data.zip).

m16 cing 1 9 cropped neurona.v3dpbd.marker m16 cing 1 9 cropped neurona.v3draw

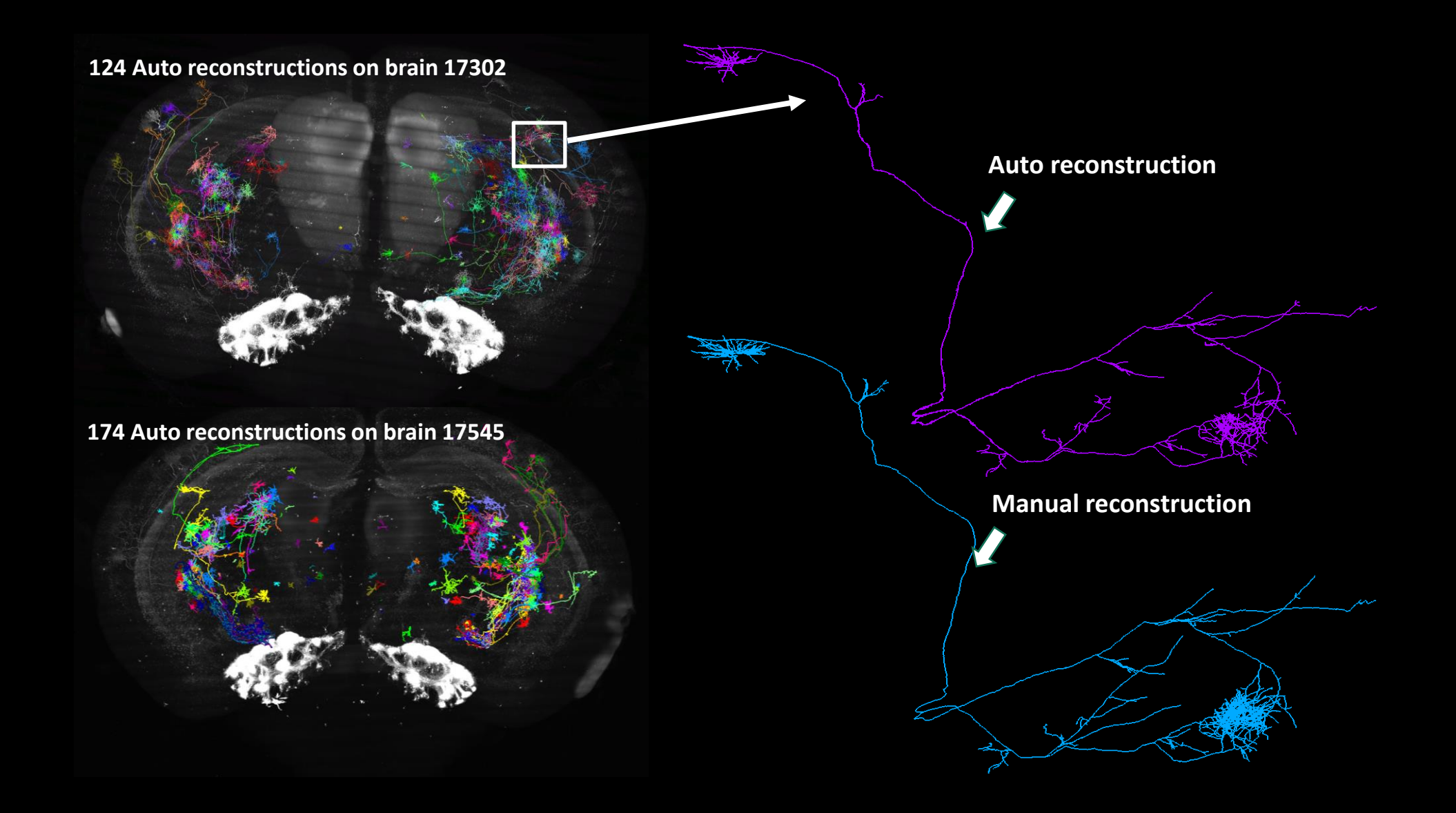

*Thank you*